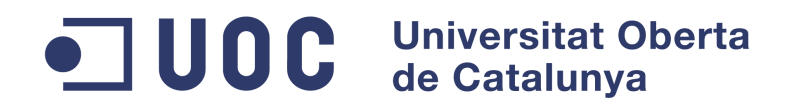

## Books App

Memòria del projecte d'Enginyeria Informàtica

### **REALITZAT PER**

Mireia González Jorge

**I DIRIGIT PER**

Jordi Ceballos Villach

## Índex

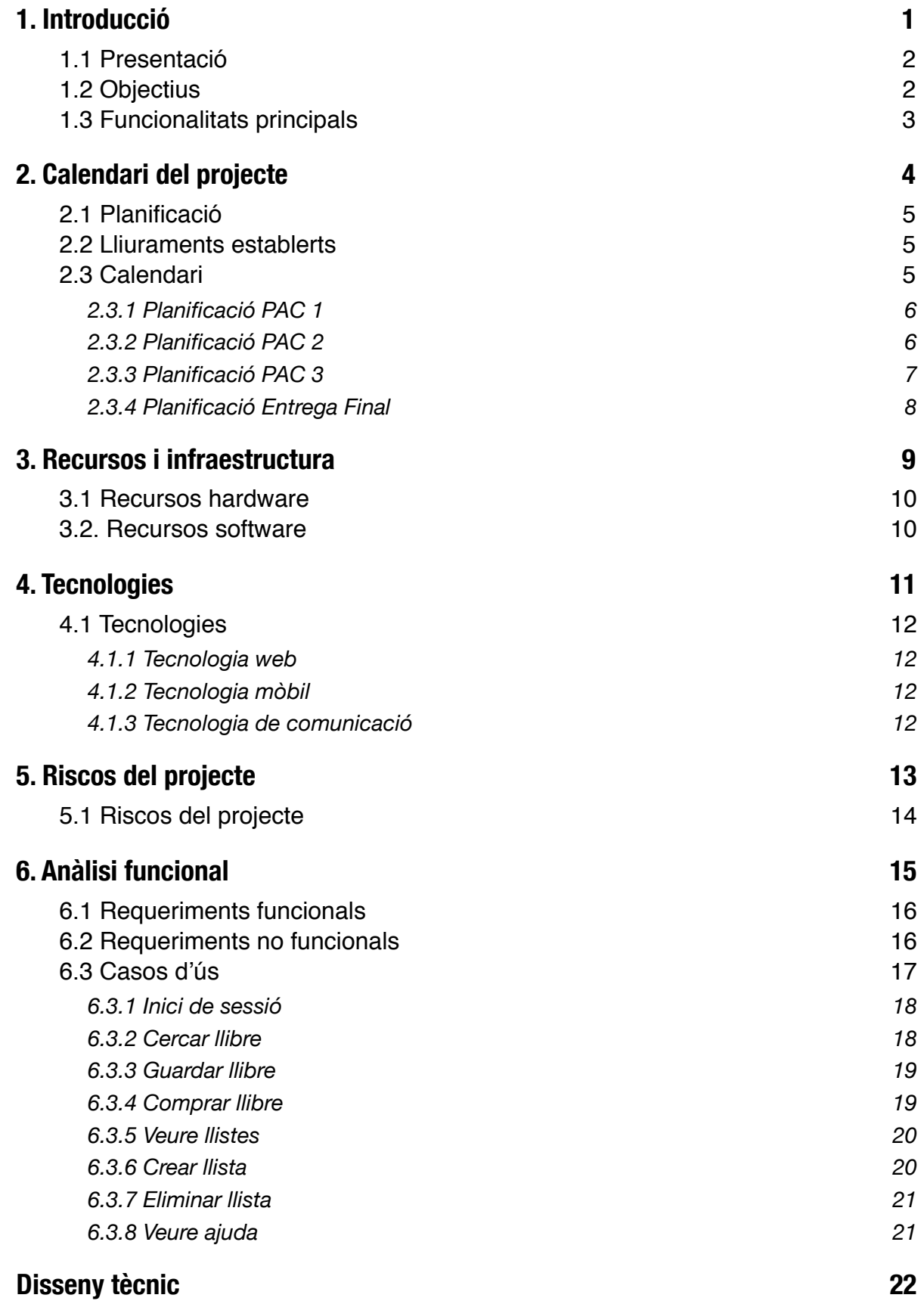

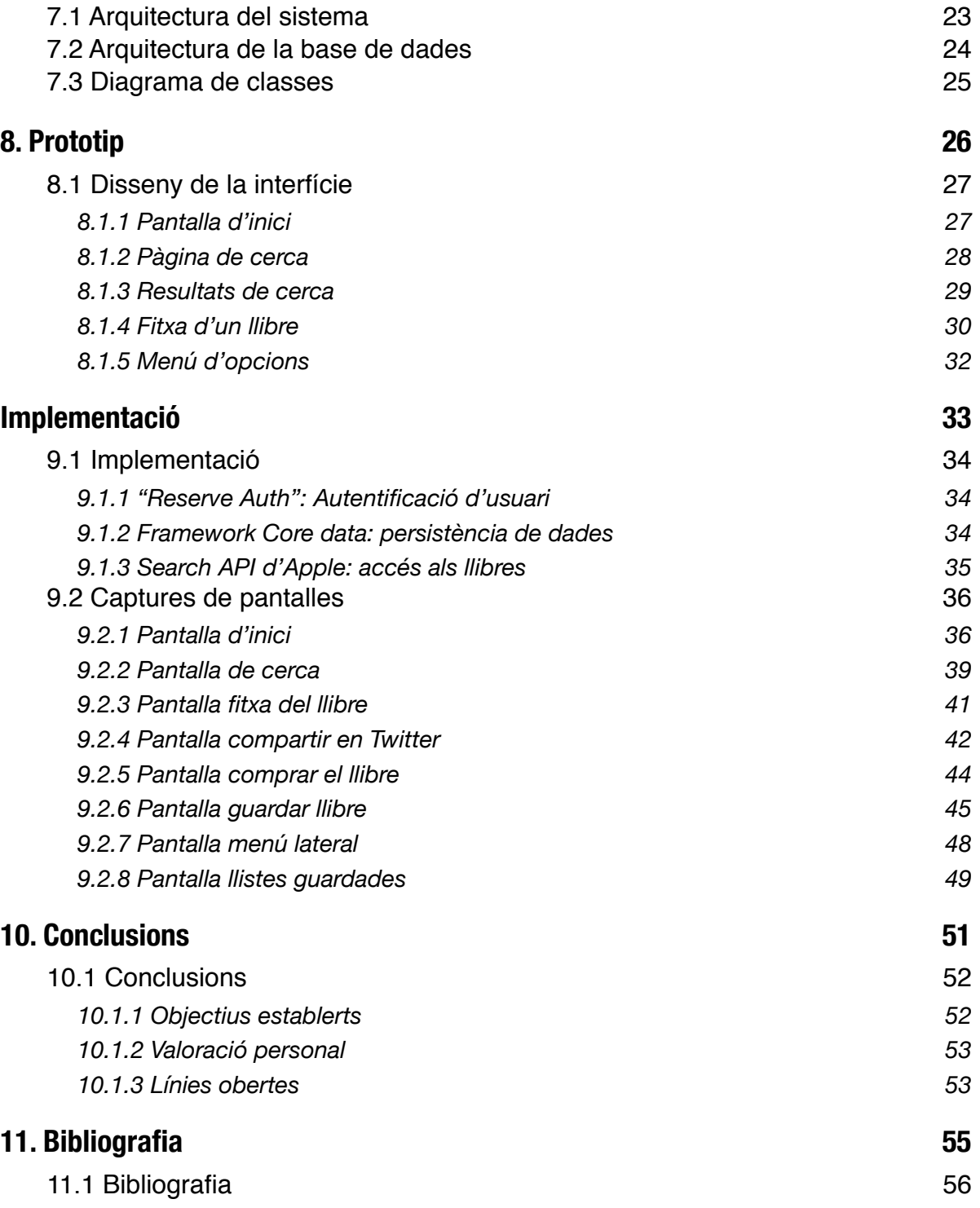

# <span id="page-3-0"></span>**1. Introducció**

## <span id="page-4-0"></span>**1.1 Presentació**

Aquest projecte es basa en el desenvolupament d'una aplicació mòbil anomenada *Books app*.

Quantes vegades ens han recomanat un llibre i en el moment d'anar a comprar-lo hem oblidat el títol? o d'haver-lo apuntat, quantes vegades hem perdut el paper? *Books app* és una aplicació que permet solucionar aquest problema.

Aquesta aplicació proporciona a l'usuari l'accés a un catàleg de llibres online amb la finalitat de poder crear les teves pròpies llistes de llibres. Crea llistes de llibres que t'agradaria llegir, llibres que t'han recomanat o llibres que ja has llegit, i fins i tot, pots compra-lo en format digital.

L'aplicació està desenvolupada per a dispositius iOS 6 com iPhone o iPod touch. Per tal d'accedir a un catàleg de llibres online l'aplicació s'integra amb l'API de iTunes per a poder accedir a tot el contingut digital del que disposen.

D'altra banda, també es tindrà en compte l'ús de l'aplicació sense connectivitat d'Internet, per la qual cosa serà necessari permetre l'emmagatzemament en el propi dispositiu de tots els llibres que s'afegeixin a les llistes que crea l'usuari.

## <span id="page-4-1"></span>**1.2 Objectius**

L'objectiu principal d'aquest projecte consisteix en desenvolupar una aplicació per a dispositius iOS que permeti als usuaris crear les seves llistes de llibres, compartir-les, així com comprar llibres des de el mateix dispositiu. En definitiva, crear una aplicació enfocada als lectors habituals per descobrir i gestionar els llibres que poden ser del seu interès.

Per tal de que l'aplicació pugui oferir al lector un catàleg de llibres, el sistema es comunicarà amb la *Search API* de Apple, la qual permetrà l'accés a un catàleg amb milers de llibres ebook i audiollibres.

D'altra banda, a nivell personal aquest projecte suposa un repte per tal d'ampliar els coneixements amb el llenguatge Objective-C i l'ús de diferents *frameworks* que faran possible el funcionament de l'aplicació.

## <span id="page-5-0"></span>**1.3 Funcionalitats principals**

Per tal de que l'aplicació assoleixi els objectius principals i tingui un interès per als lectors s'han d'implementar les següents funcionalitats:

- Integració de l'aplicació amb la *Search* API de Apple per tal de poder accedir de manera online als catàleg de llibres
- Crear llistes de llibres a partir del catàleg disponible així com poder afegir-hi de manera manual
- Permetre l'accés a les llistes creades de manera offline (emmagatzemament al dispositiu mòbil)
- Permetre comprar des del mòbil llibres i audiollibres
- Permetre compartir les llistes per correu electrònic
- Integració amb xarxes socials per tal de compartir enllaços de llibres
- Multi-idioma. L'aplicació es mostra en el mateix idioma que el del dispositiu

<span id="page-6-0"></span>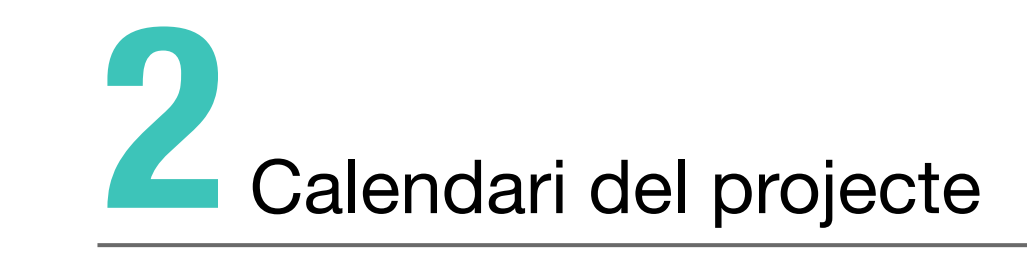

## <span id="page-7-0"></span>**2.1 Planificació**

El desenvolupament d'aquest projecte s'ha de dur a terme al llarg de 3 mesos, es a dir, des de el començament del semestre fins a la seva finalització. Per tal d'assolir les fites proposades per l'assignatura, serà necessari tenir en compte les entregues progressives plantejades per la UOC, fet que ajuda a la progressió del projecte gràcies al seu fraccionament.

## <span id="page-7-1"></span>**2.2 Lliuraments establerts**

Tenint en compte les dates de les diferents fites planificades pel consultor, s'ha de planificar les següents entregues:

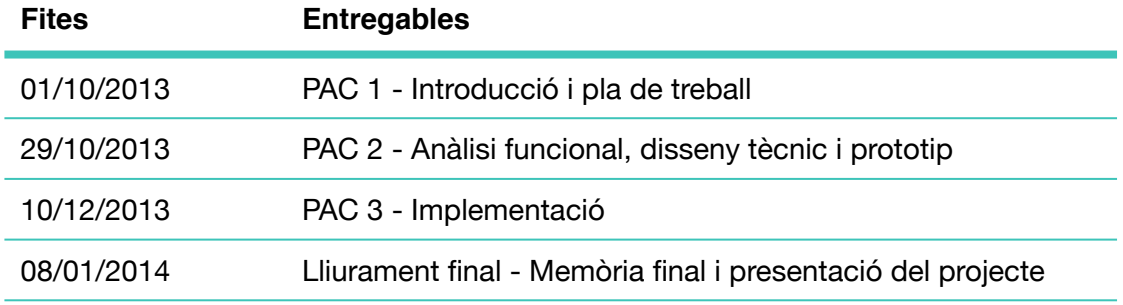

## <span id="page-7-2"></span>**2.3 Calendari**

La metodologia per a portar a terme el projecte serà seguint el model lineal. Es tindrà en compte que només es disposa d'una persona per a desenvolupar el projecte, i per tant, els recursos es redueixen a un. Tenint això en compte s'ha establert una jornada laboral de 3 hores diàries pels dies entre setmana i 8 hores pels caps de setmana.

A continuació es mostra la planificació general de les diferents fites obtenint un total de 80 dies per a finalitzar el projecte.

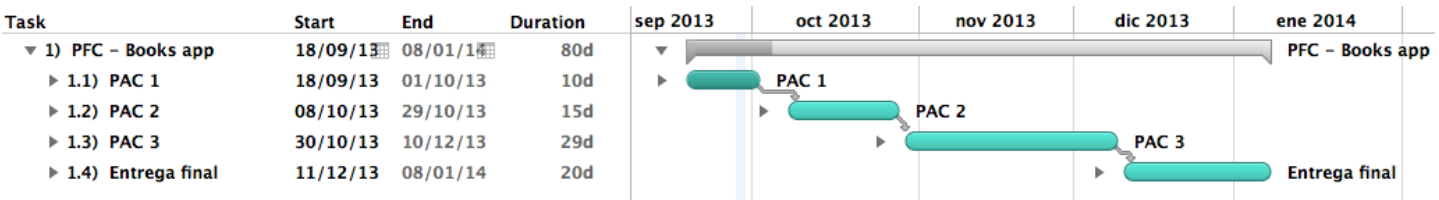

#### <span id="page-8-0"></span>**2.3.1 Planificació PAC 1**

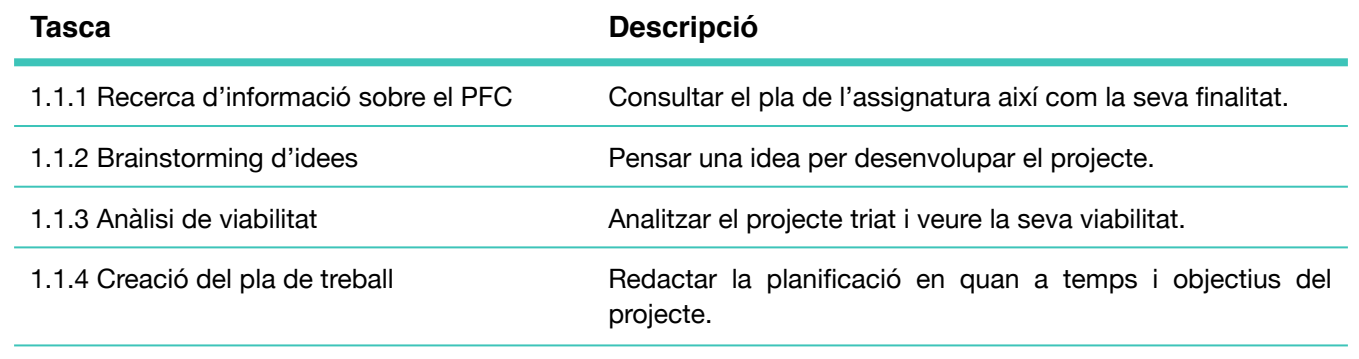

1.1.5 Entrega de la PAC 1 Lliurament de la fita a la bústia de l'assignatura.

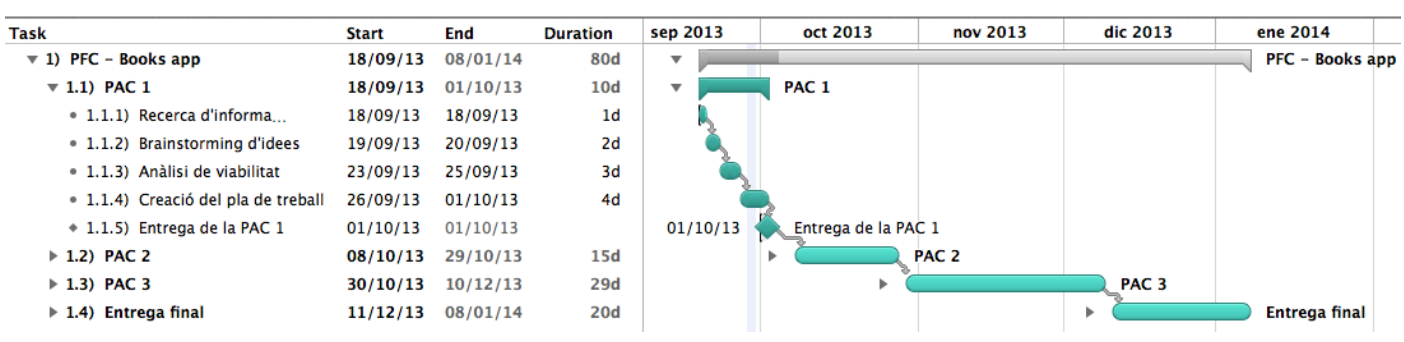

## <span id="page-8-1"></span>**2.3.2 Planificació PAC 2**

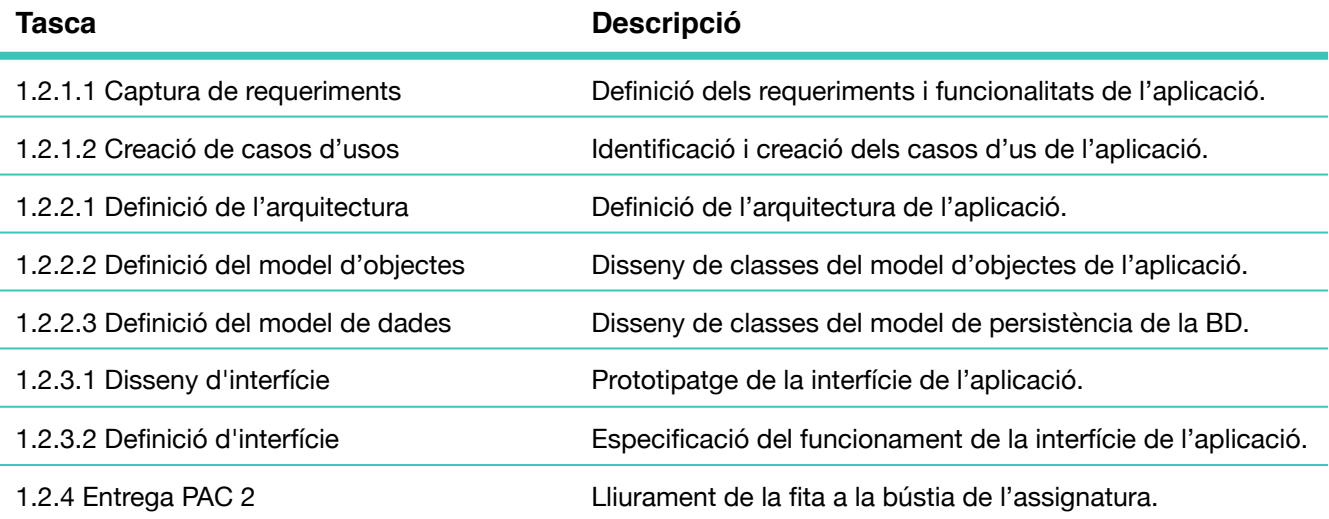

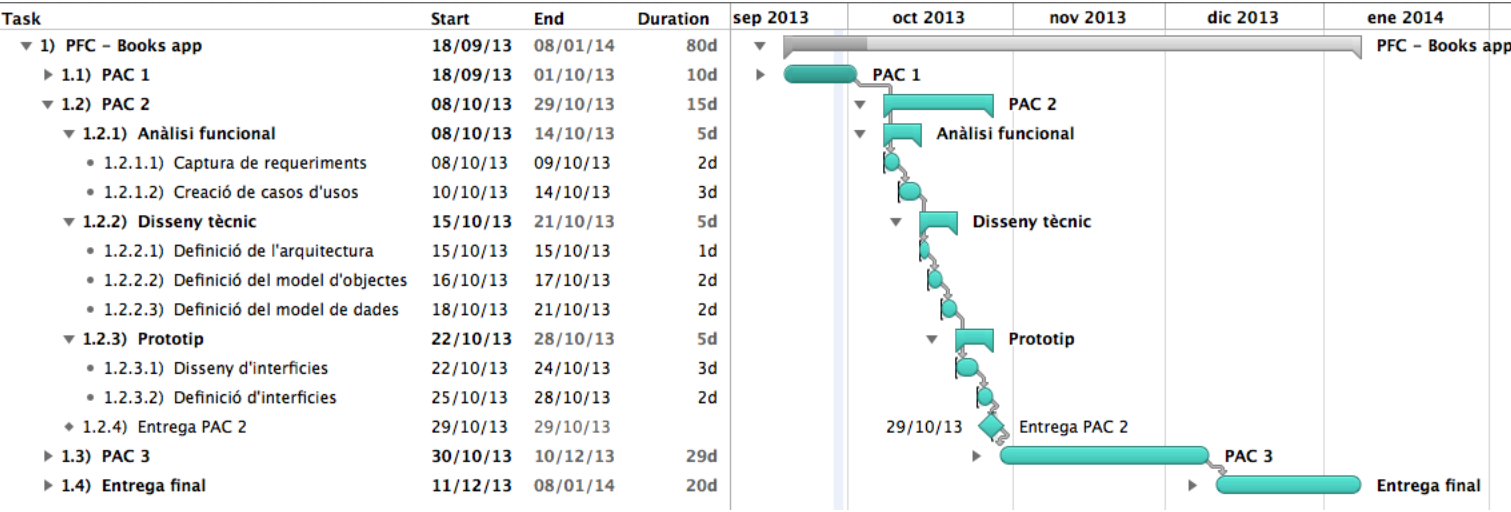

### <span id="page-9-0"></span>**2.3.3 Planificació PAC 3**

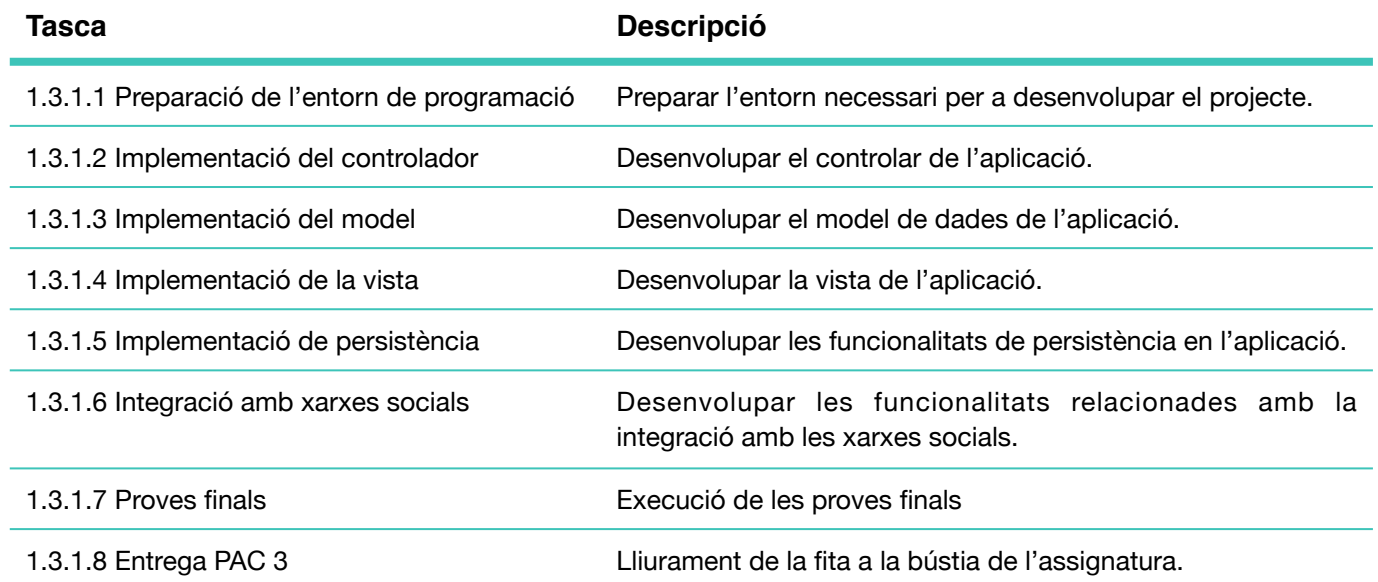

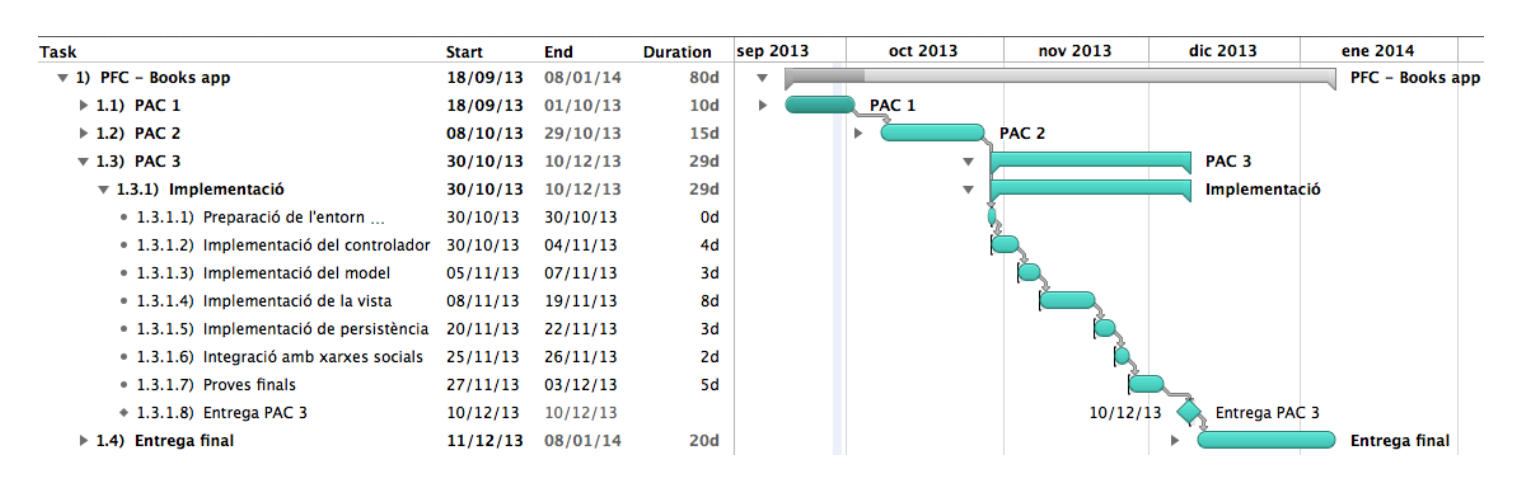

## <span id="page-10-0"></span>**2.3.4 Planificació Entrega Final**

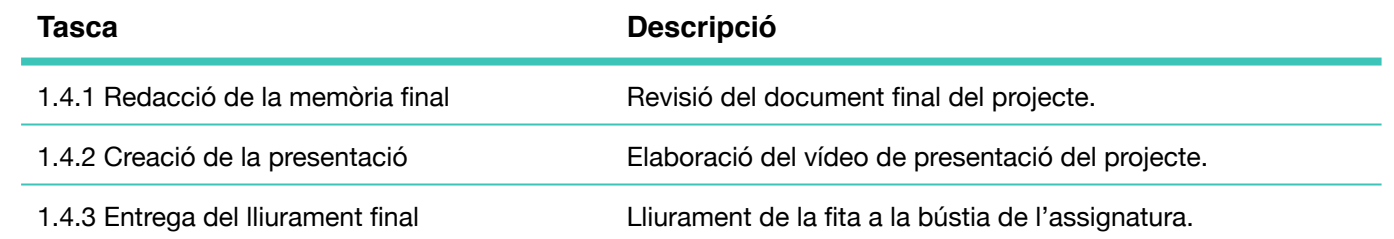

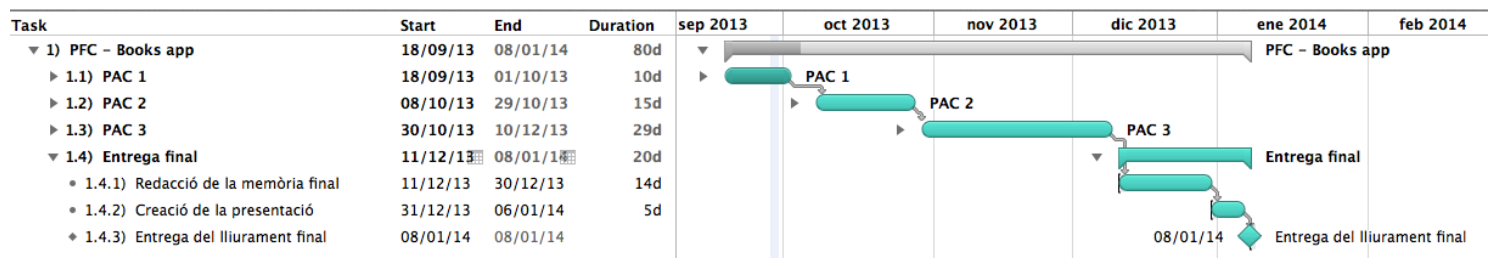

# <span id="page-11-0"></span>**3. Recursos i infraestructura 3**

## <span id="page-12-0"></span>**3.1 Recursos hardware**

A continuació es detallen els recursos hardware necessaris per a desenvolupar el sistema:

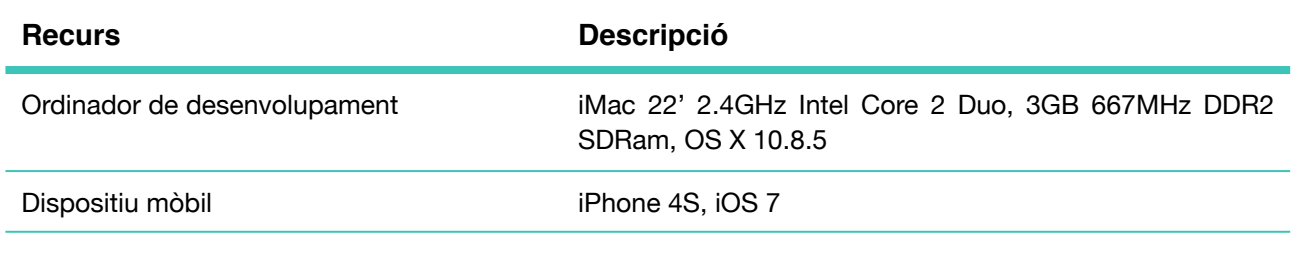

## <span id="page-12-1"></span>**3.2. Recursos software**

Els recursos software necessaris per a dur a terme el projecte són els següents:

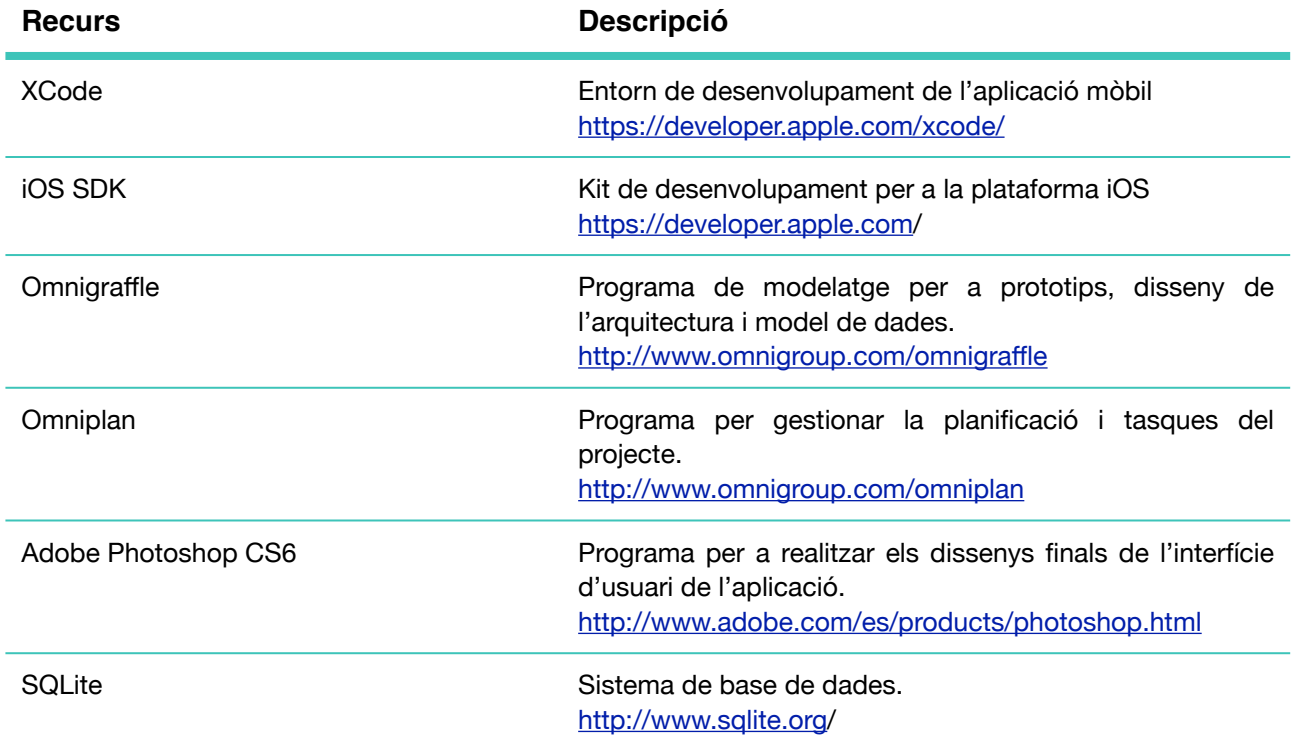

<span id="page-13-0"></span>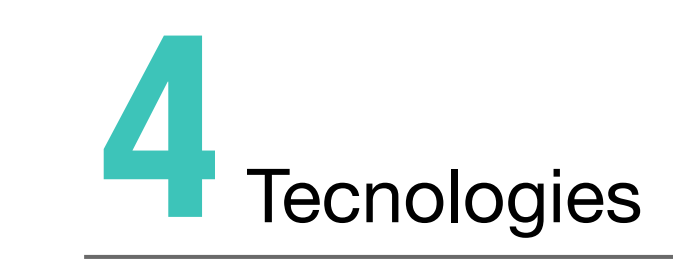

## <span id="page-14-0"></span>**4.1 Tecnologies**

Aquest projecte està basat en dues tecnologies: web i mòbil. La primera ens permet accedir al catàleg de llibres d'Apple i la segona ens permet interactuar amb aquest catàleg.

#### <span id="page-14-1"></span>**4.1.1 Tecnologia web**

Per tal de poder accedir al catàleg de llibres el sistema es comunica amb un servidor. Aquest servidor es de propietat de l'empresa Apple el qual posa a disposició de qualsevol que vulgui accedir-hi. L'accés al servidor es limitat i només es pot accedir mitjançant crides REST als *endpoints* disponibles.

Per tal de poder cercar i obtenir informació dels llibres, el sistema realitza dos crides bàsiques: una que ens permet cercar i una altre que ens permet veure els detalls d'un determinat llibre.

Cal destacar, que no només s'ha fet servir tecnologia web per a accedir al catàleg de llibres sinó que també ha calgut aquesta comunicació per a fer servir el sistema d'autenticació amb Twitter i poder autentificar un usuari en l'aplicació per la qual s'ha fet servir la tecnologia OAuth.

#### <span id="page-14-2"></span>**4.1.2 Tecnologia mòbil**

Un cop tenim definit d'on i com s'obtindrà la informació dels llibres cal disposar d'una altre tecnologia per fer ús d'aquesta informació. En aquest cas, s'ha optat per desenvolupar una aplicació mòbil que fes ús d'aquesta tecnologia web. Per implementar l'aplicació s'ha fet servir l'SDK de iOS la qual ens permet desenvolupar aplicacions per a dispositius iPhone, iPad i iPod.

Triar aquesta tecnologia te com a avantatges la mobilitat que proporciona un dispositiu mòbil així com les avantatges que ofereix aquesta SDK alhora de fer servir *frameworks* que faciliten la interacció amb funcionalitats del dispositiu o amb sistemes de tercers com per exemple Twitter.

#### <span id="page-14-3"></span>**4.1.3 Tecnologia de comunicació**

Per poder fer ús d'aquests serveis des del dispositiu mòbil és necessari disposar d'una connectivitat a Internet, ja sigui a través de connexions 3G o Wifi.

Cal destacar que en el cas de no disposar de connectivitat a Internet, el sistema permet accedir als llibres emmagatzemats en el dispositiu per a poder ser consultats sense necessitat de realitzar cap petició cap a l'exterior gràcies al emmagatzemament que es realitza en el dispositiu.

<span id="page-15-0"></span>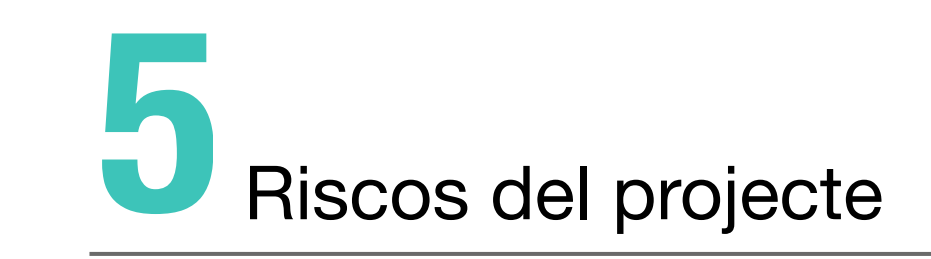

## <span id="page-16-0"></span>**5.1 Riscos del projecte**

En tot projecte existeixen riscos i esdeveniments que poden alterar la planificació establerta i produir desviacions. Per aquest motiu, s'han definit els següents riscos així com les mesures a dur a terme per tal de reduir l'impacte que pot provocar el risc.

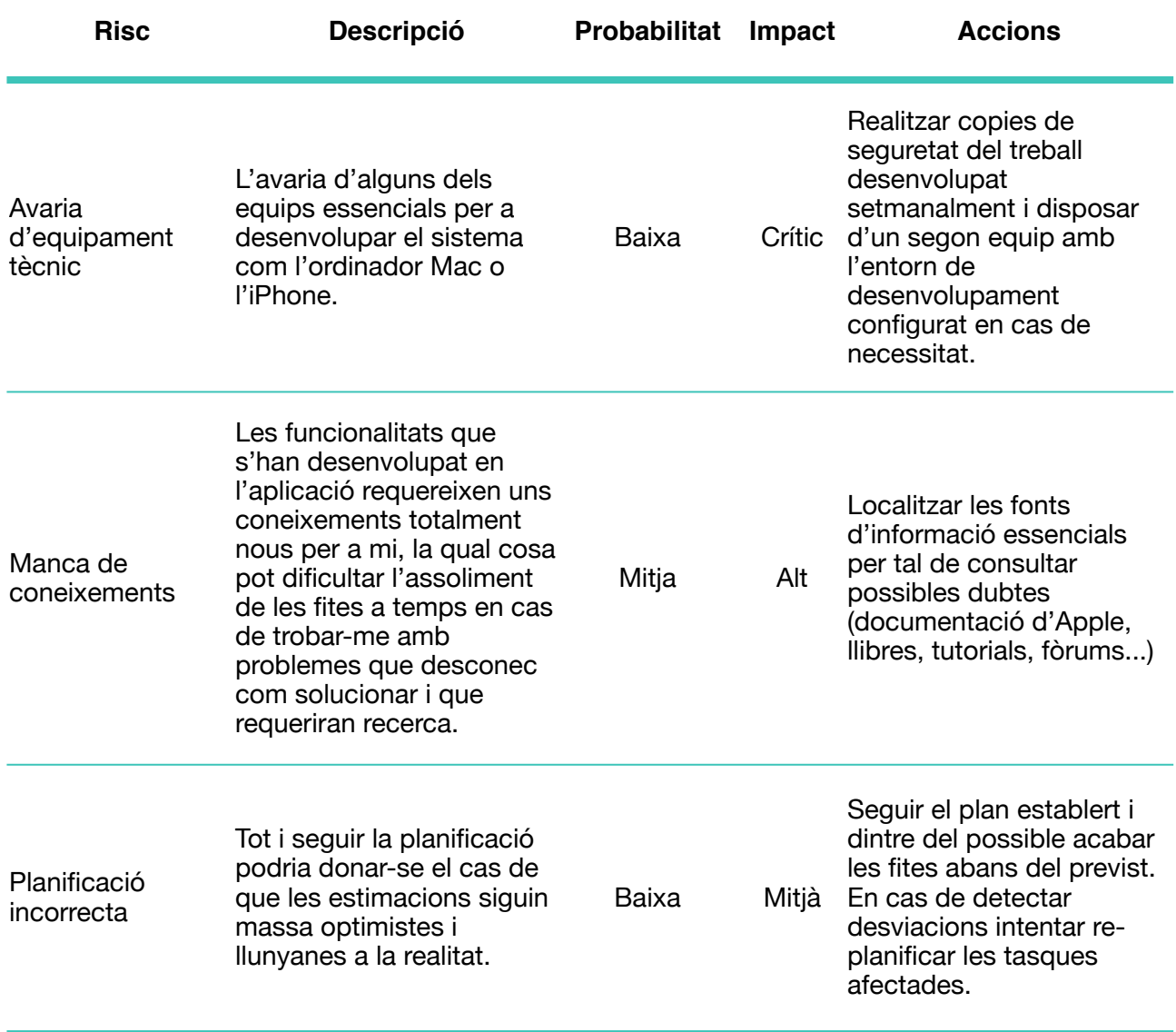

<span id="page-17-0"></span>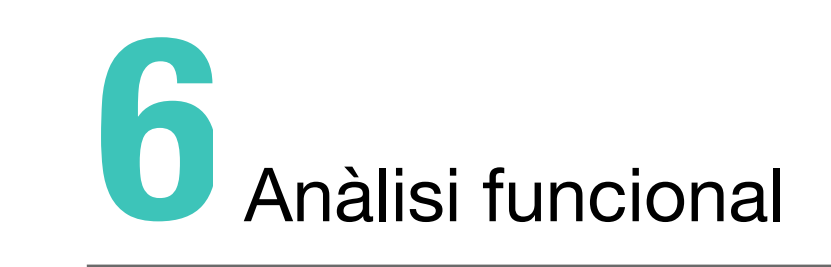

## <span id="page-18-0"></span>**6.1 Requeriments funcionals**

Enumerem els requeriments funcionals segons les funcions principals del sistema.

Funció: Registre en el sistema

- El sistema haurà de validar les credencials de l'usuari.
- El sistema haurà d'emmagatzemar les credencials de l'usuari.

Funció: Altes de llistes

- El sistema haurà d'emmagatzemar les dades introduïdes per l'usuari.
- El sistema haurà de validar les dades introduïdes per l'usuari.

Funció: Baixa de llistes

• El sistema permetrà eliminar dades tenint en compte la persistència.

• El sistema haurà de tenir en compte si les dades a eliminar afecte o no a altres elements del sistema. De ser així, haurà d'informar a l'usuari.

#### Funció: Modificacions de llistes

• El sistema haurà de permetre modificar el contingut de les llistes tenint en compte la persistència.

#### Funció: Consultes

- El sistema haurà de mostrar un formulari de cerca.
- El sistema haurà de mostrar un llistat a partir dels resultats de cerca.
- El sistema haurà de connectar-se a la *Search API* per a cercar contingut.
- El sistema haurà de mostrar els resultats fent servir paginació.
- El sistema informarà a l'usuari si no es troben resultats.

Funció: Gestió de llibres

- El sistema haurà de permetre guardar un llibre en una llista.
- El sistema haurà de permetre consultar els detalls d'un llibre.
- El sistema haurà de permetre compartir un llibre en les xarxes socials.
- El sistema haurà de permetre comprar un llibre en l'iTunes *store*.

## <span id="page-18-1"></span>**6.2 Requeriments no funcionals**

En quant als requeriments no funcionals del sistema tenim els següents:

• El sistema haurà de visualitzar-se i funcionar correctament a partir de la versió 1.6 de iOS.

• El sistema haurà de complir amb les normes recollides en la Llei Orgànica de Dades Personals (LODP).

• El sistema haurà de tenir un temps de resposta acceptable (no superior als 5 segons).

• El sistema serà multi-idioma.

## <span id="page-19-0"></span>**6.3 Casos d'ús**

A continuació es detalla el diagrama de casos d'usos en base als requeriments anteriorment descrits.

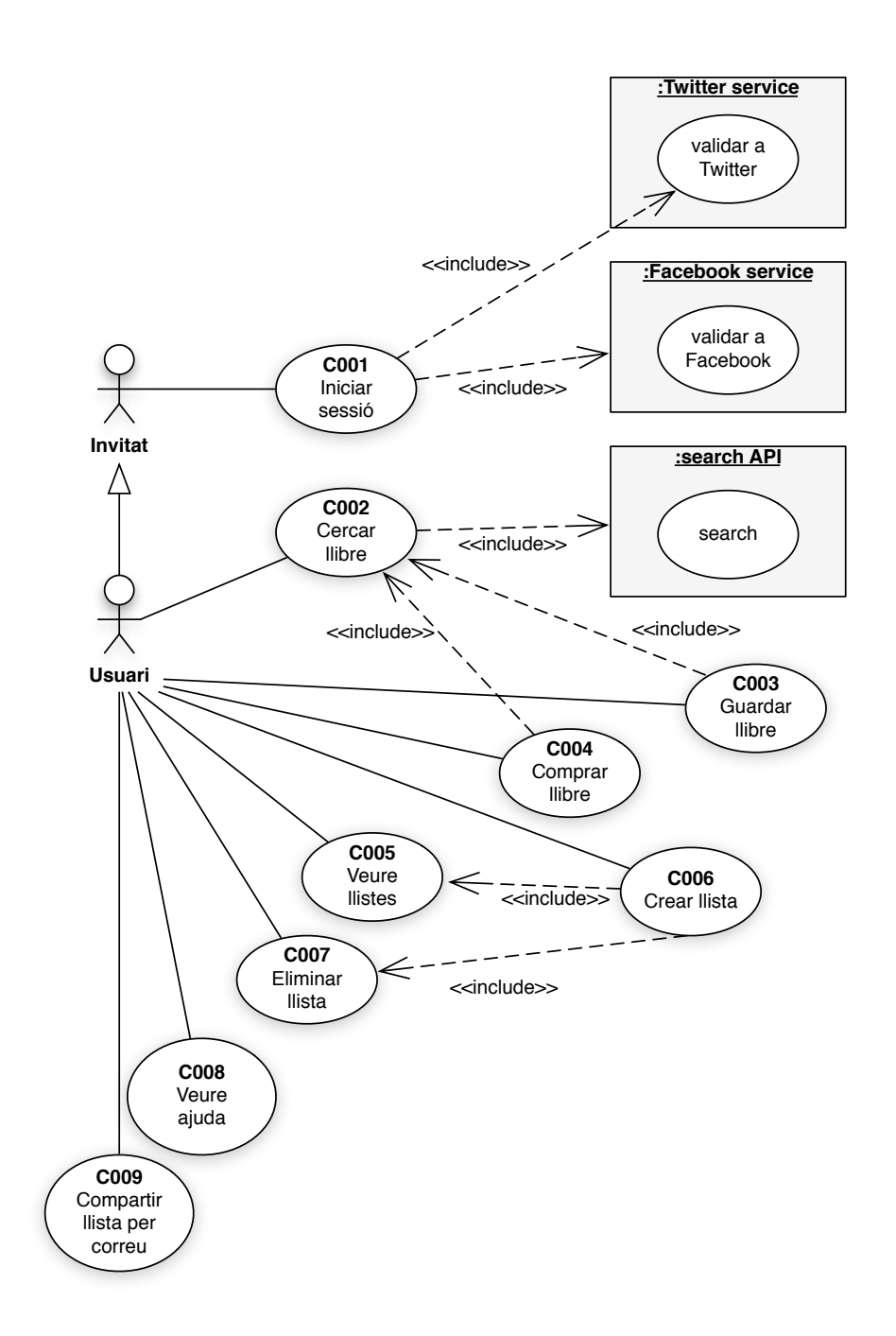

#### <span id="page-20-0"></span>**6.3.1 Inici de sessió**

#### **CU001 Inici de sessió**

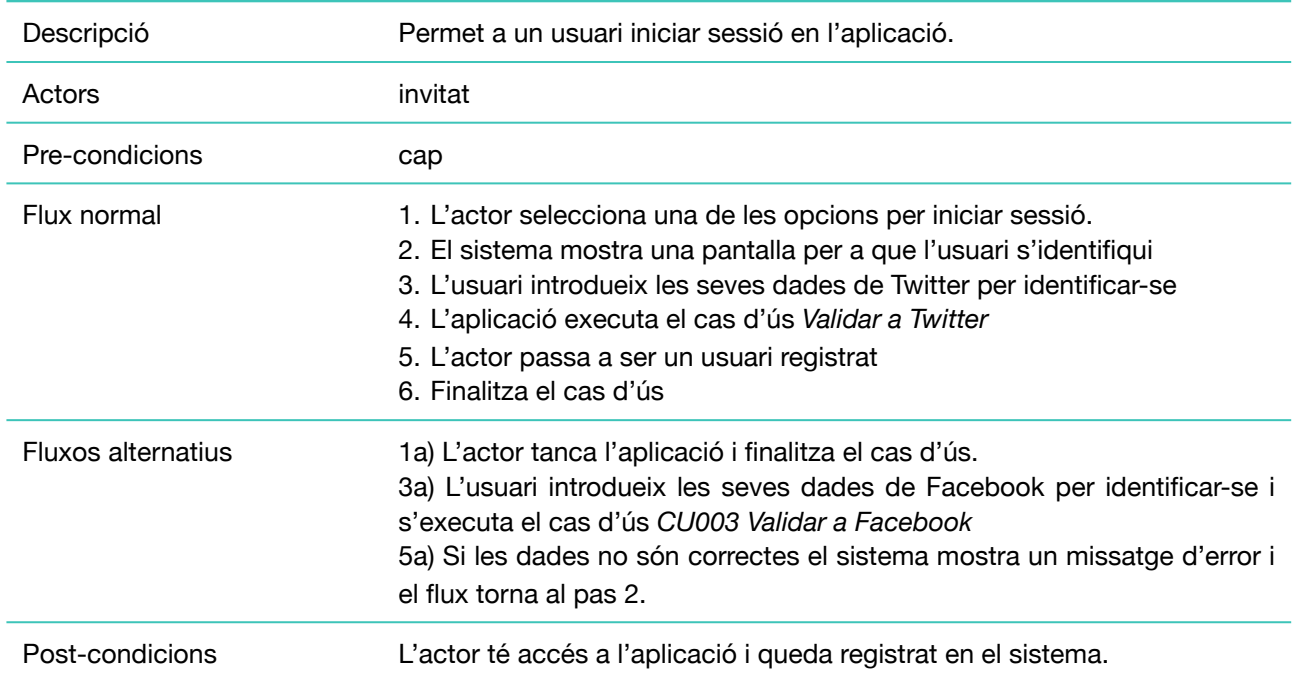

## <span id="page-20-1"></span>**6.3.2 Cercar llibre**

#### **CU002 Cercar llibre**

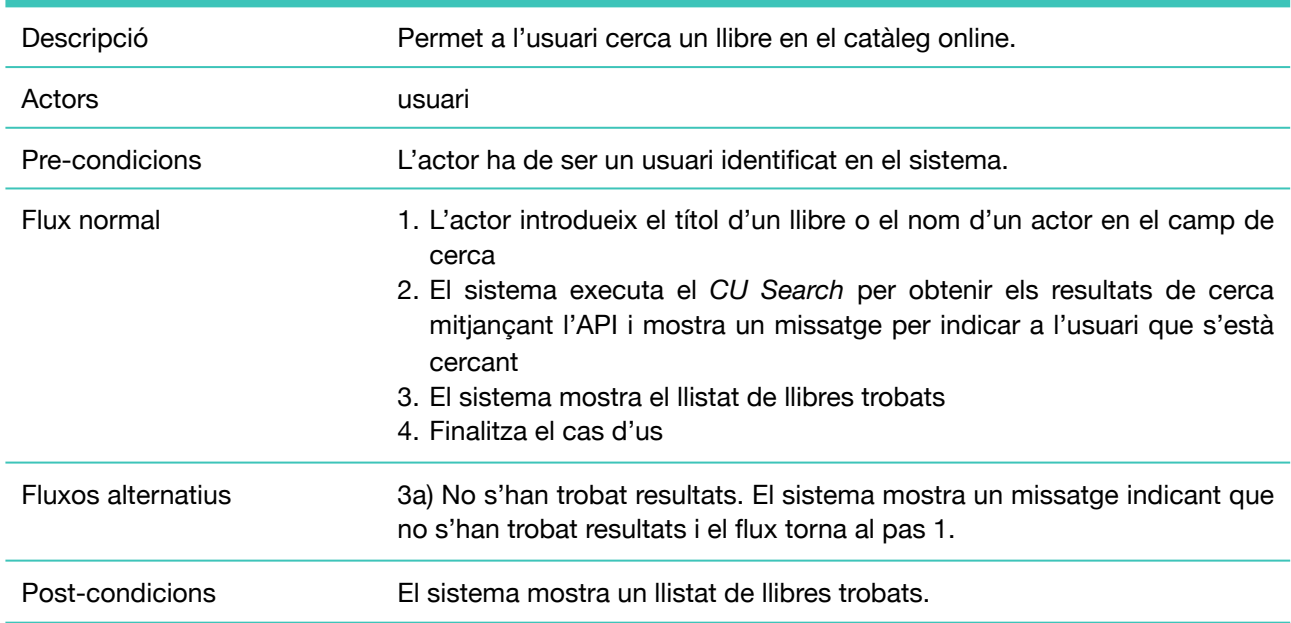

## <span id="page-21-0"></span>**6.3.3 Guardar llibre**

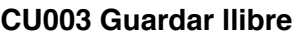

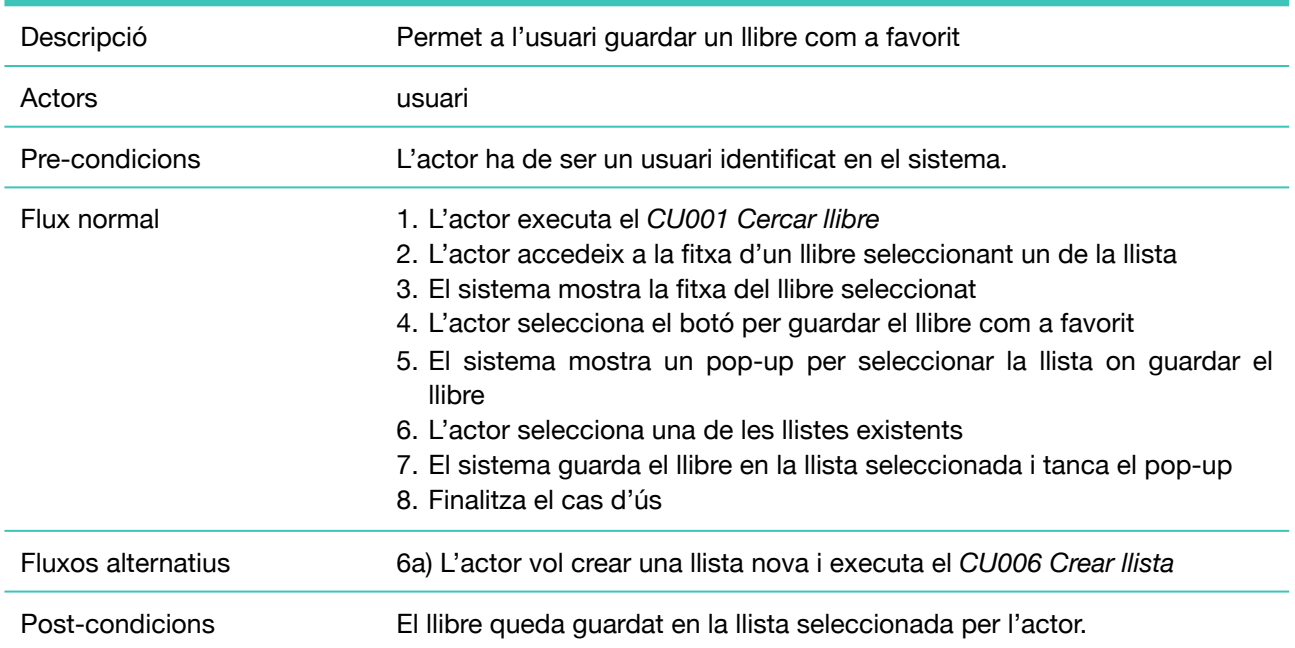

## <span id="page-21-1"></span>**6.3.4 Comprar llibre**

#### **CU004 Comprar llibre**

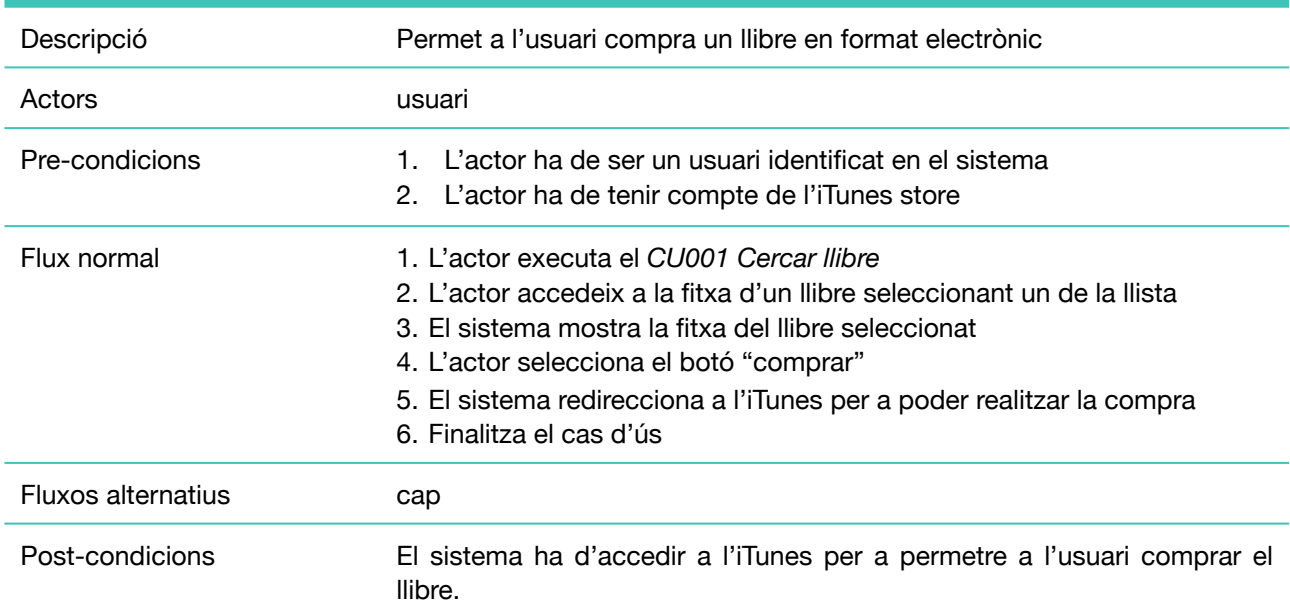

### <span id="page-22-0"></span>**6.3.5 Veure llistes**

#### **CU005 Veure llistes**

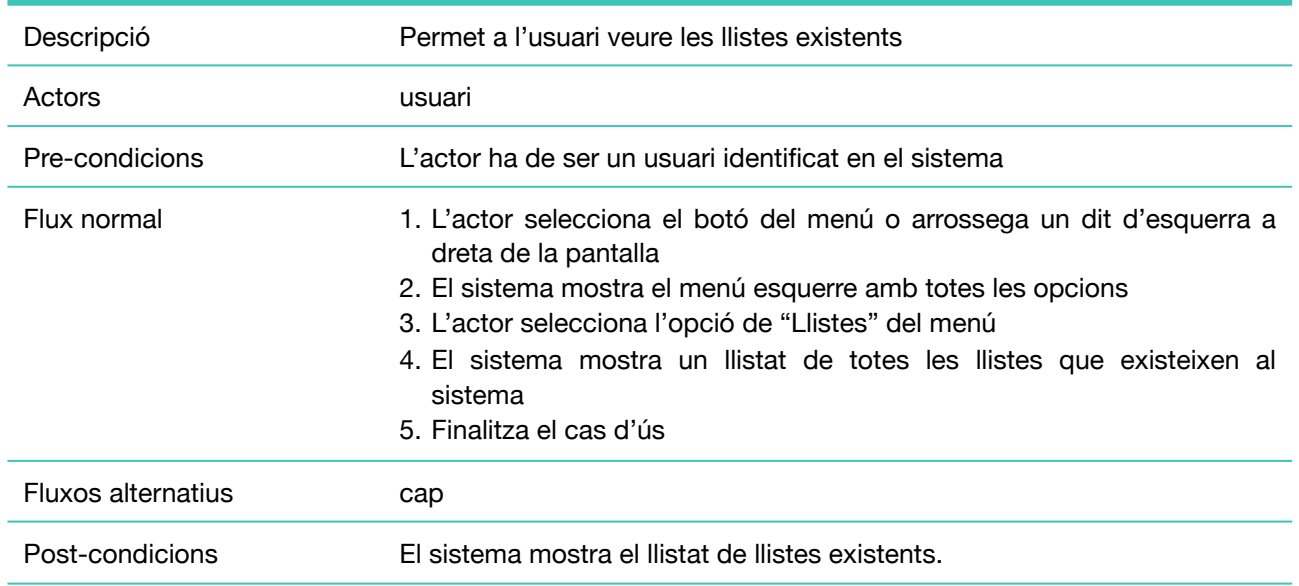

### <span id="page-22-1"></span>**6.3.6 Crear llista**

#### **CU006 Crear llista**

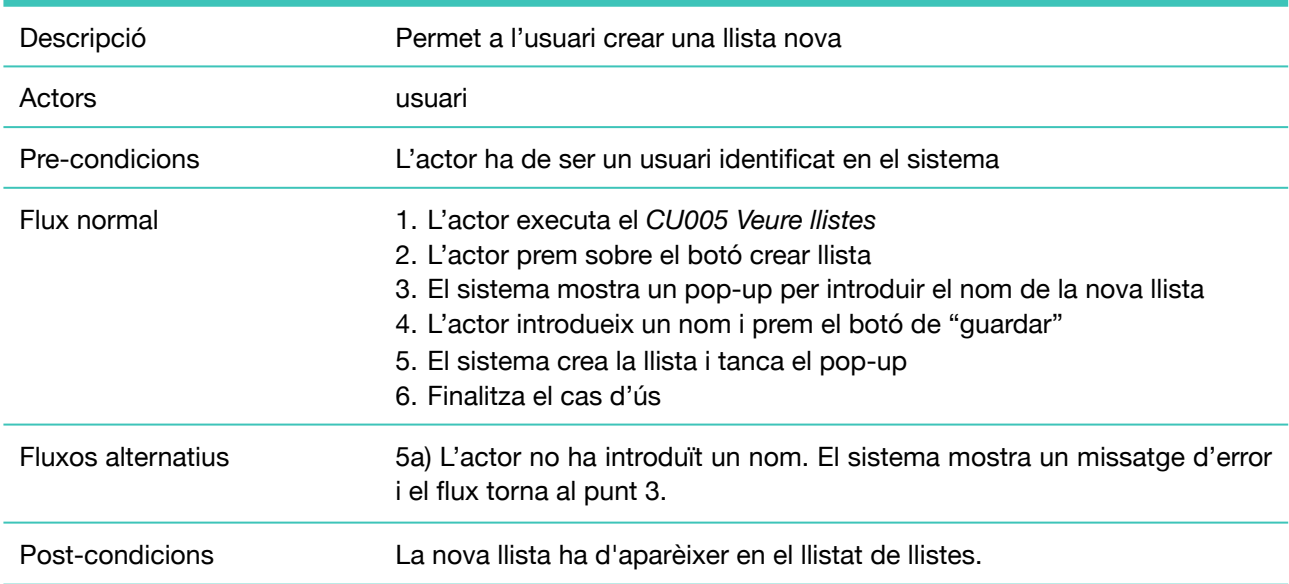

### <span id="page-23-0"></span>**6.3.7 Eliminar llista**

#### **CU007 Eliminar llista**

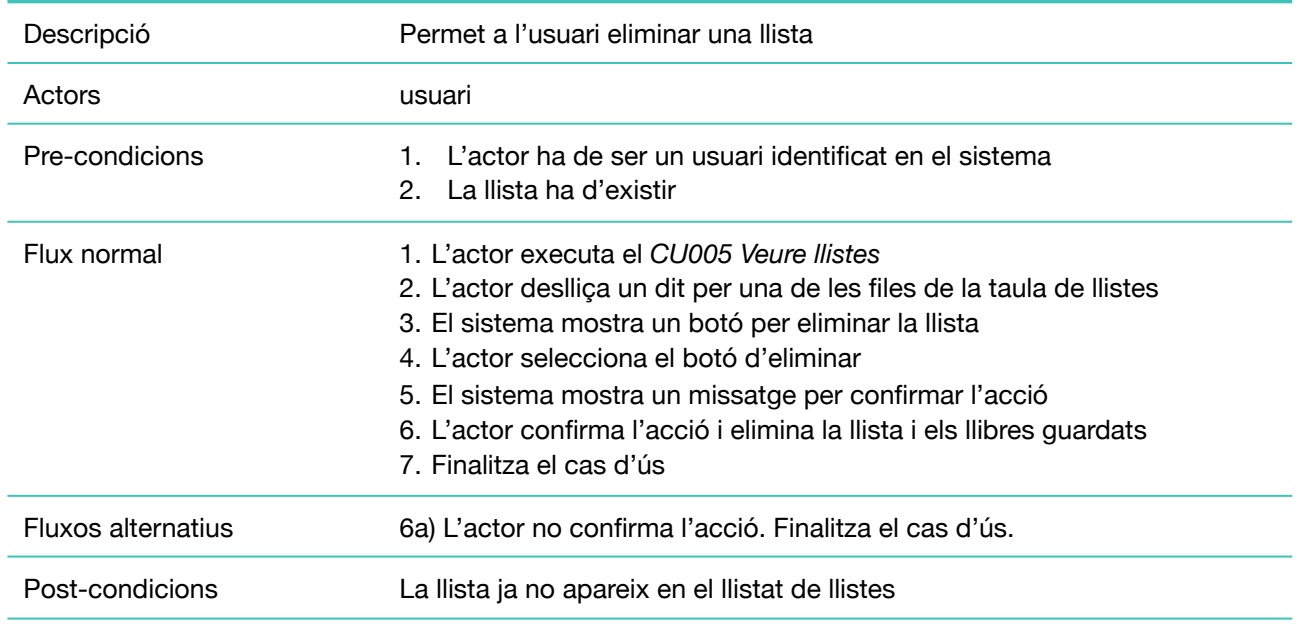

## <span id="page-23-1"></span>**6.3.8 Veure ajuda**

#### **CU008 Veure ajuda**

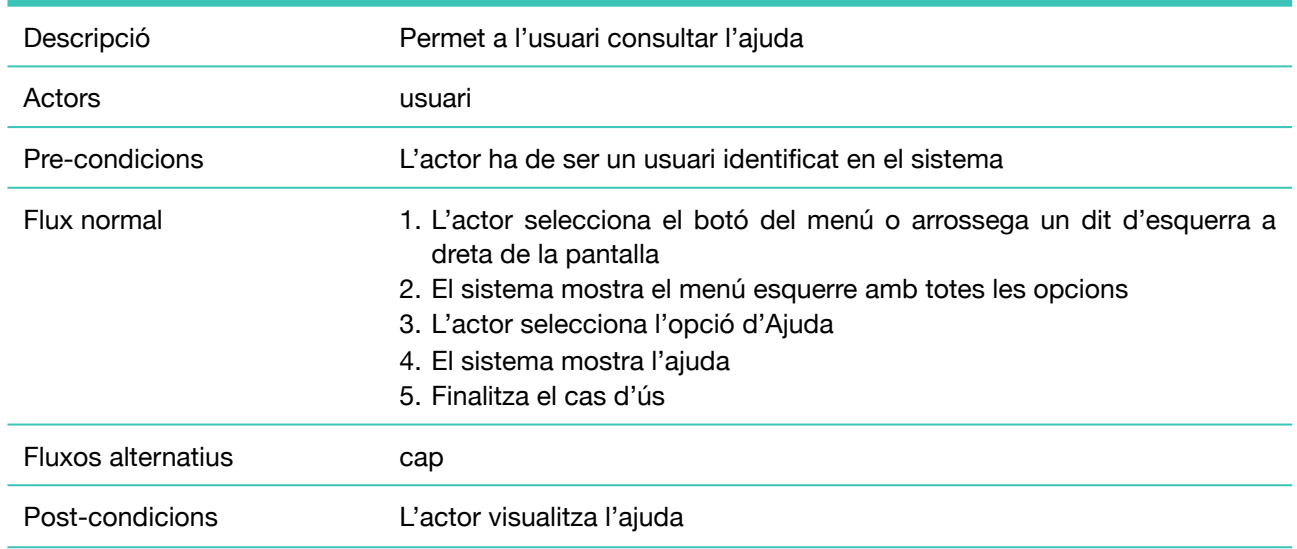

<span id="page-24-0"></span>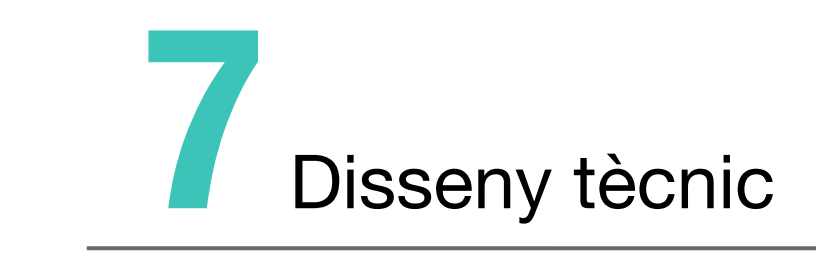

## <span id="page-25-0"></span>**7.1 Arquitectura del sistema**

El sistema està basat en una plataforma mòbil únicament per a dispositius iOS. L'arquitectura de l'aplicació aplica el patró MVC (Model-Vista-Controlador) de la següent manera:

• **Vista:** Està constituïda per tots aquells elements que formen les diferents pantalles i elements de la interfície. En general, són objectes subclasse de la classe UIView. S'encarrega de gestionar la interacció amb l'usuari i el controlador.

• **Model:** Inclou els objectes que permeten emmagatzemar i manipular dades.

• **Controlador:** Gestiona les peticions de la vista i es comunica amb el model per la gestió de dades. També, s'encarrega de fer les peticions a la *Search API* per tal d'accedir al catàleg online de llibres.

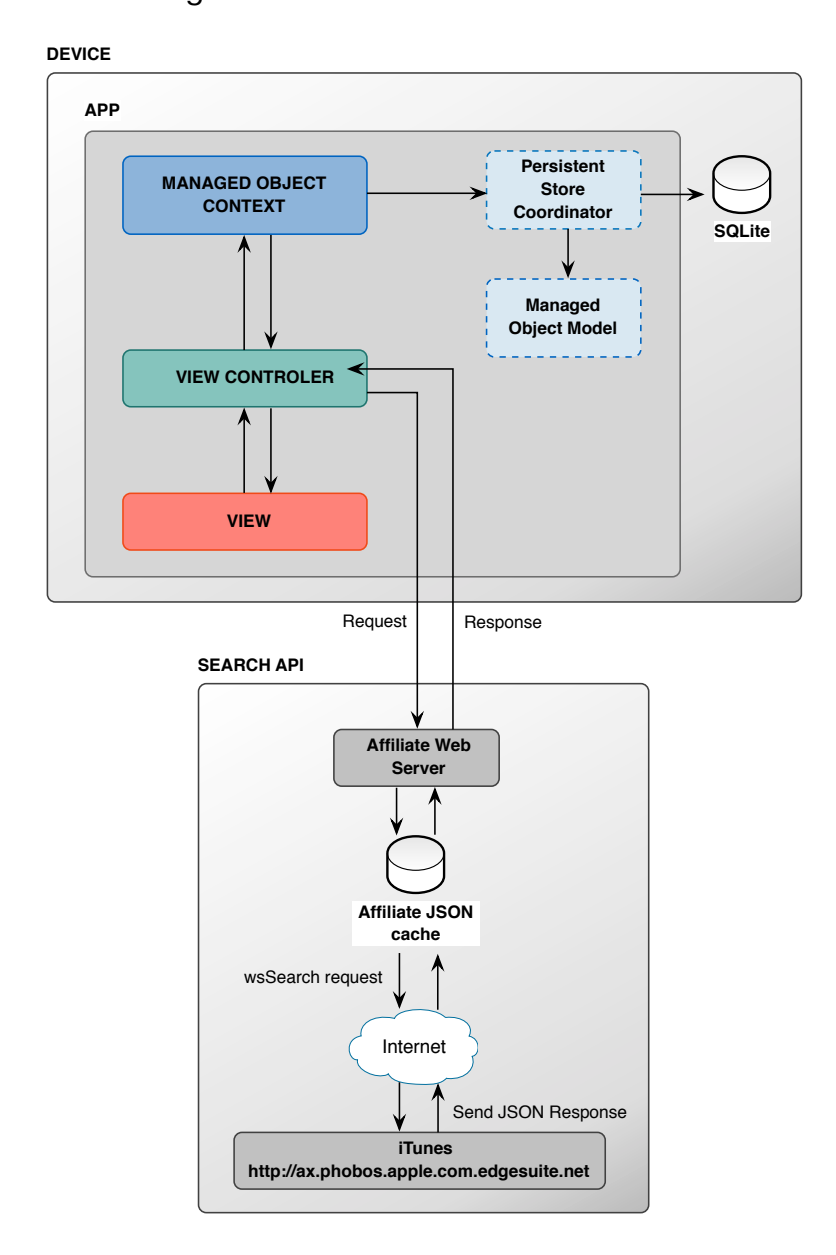

La comunicació amb el *Search API* es fa mitjançant la tècnica REST (Representational State Transfer). Per fer les cerques, s'ha de crear una URL amb tots els paràmetres necessaris per a fer la petició. Com a resposta, s'obté un objecte JSON amb la informació dels resultats trobats. Gràcies a aquest format, podem intercanviar dades de manera lleugera donat la simplicitat del seu format com a una gran alternativa a XML.

## <span id="page-26-0"></span>**7.2 Arquitectura de la base de dades**

La base de dades de l'aplicació te com a finalitat principal emmagatzemar les llistes i llibres que l'usuari crear alhora de gestionar els llibres. Això permet a l'usuari poder consultar els llibres guardats inclòs quan no disposa de connectivitat a Internet.

A continuació es presenta el disseny de la base de dades:

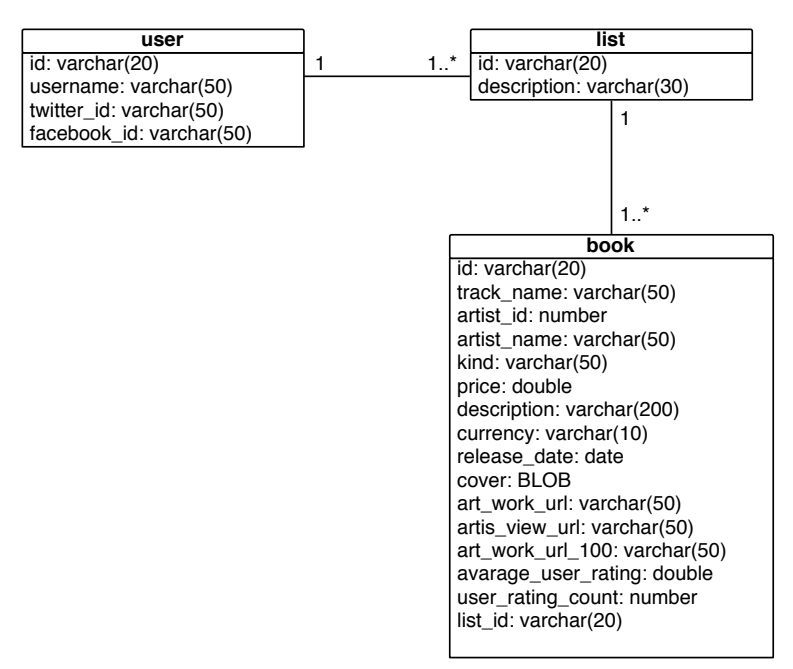

Alhora d'emmagatzemar la informació d'un llibre s'han tingut en compte només els camps que podem obtenir a través de l'API.

## <span id="page-27-0"></span>**7.3 Diagrama de classes**

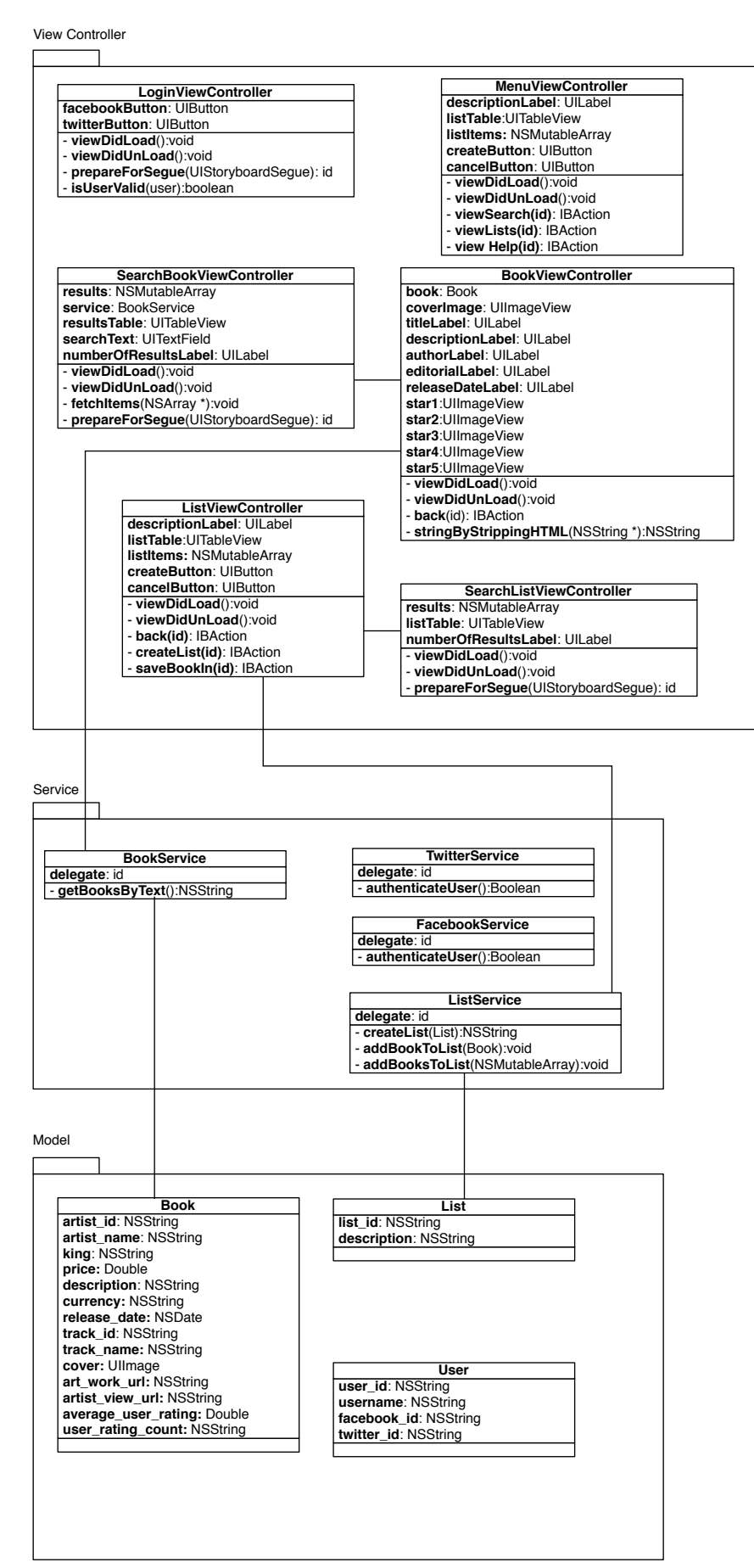

<span id="page-28-0"></span>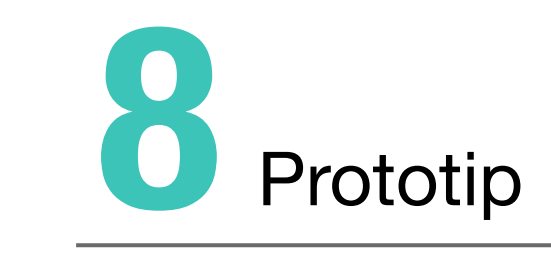

## <span id="page-29-0"></span>**8.1 Disseny de la interfície**

La interfície d'usuari d'una aplicació mòbil de vegades por resultar difícil de dissenyar tenint en compte que la pantalla del dispositiu no es gaire gran. Això dificulta la manera en que es presenta la informació i cal pensar molt bé com col·locar els components i funcionalitats per tal de que sigui intuïtiva i fàcil d'utilitzar.

En el disseny d'aquesta aplicació s'han tingut en compte les guies i estils especificats per Apple alhora de definir la interfície d'una aplicació per a iOS. Aquest fet és molt important no només perquè l'aplicació sigui usable sinó també per tal de seguir els estàndards, ja que pel contrari, l'aplicació podria no ser acceptada en la botiga d'Apple un cop publicada.

A continuació es detalla cada una de les pantalles de l'aplicació i la seva funcionalitat.

#### <span id="page-29-1"></span>**8.1.1 Pantalla d'inici**

Aquesta pantalla és la primera pantalla que visualitza l'usuari al obrir l'aplicació. Els elements principals mostren el nom de l'aplicació i un petit *slogan* que defineix la funcionalitat principal de l'aplicació. La finalitat principal d'aquesta aplicació consisteix en permetre a l'usuari iniciar sessió i començar a utilitzar *Books.*

Tal com es pot veure a la imatge, l'aplicació permet identificar-se en el sistema a través de dues xarxes socials diferents: Facebook i Twitter.

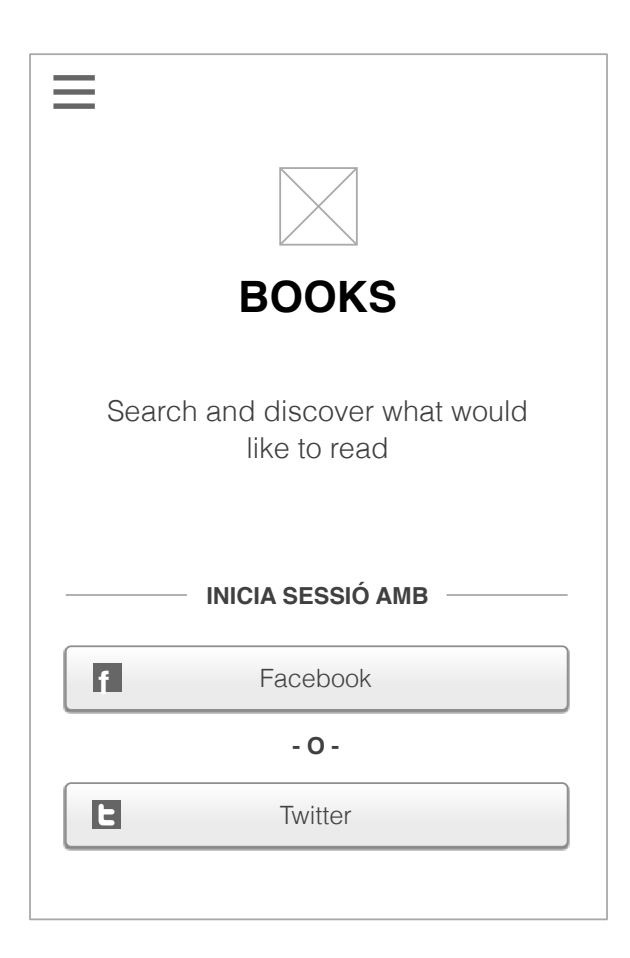

#### <span id="page-30-0"></span>**8.1.2 Pàgina de cerca**

Aquesta és la pantalla principal un cop l'usuari ha iniciat sessió a l'aplicació. La finalitat d'aquesta és permetre a l'usuari poder cerca un llibre en el catàleg i accedir a la seva fitxa per a poder veure els detalls, compartir-lo o fins i tot comprar-lo.

Per tal de facilitar la interacció amb l'usuari, caldrà implementar components que permetin saber que és el que l'aplicació està fent. Per exemple, quan es cerca un llibre caldrà mostrar un indicador que permeti notificar a l'usuari que el sistema està cercant en busca de resultats, pel contrari, podria semblar que l'aplicació s'ha penjat. No oblidem que l'aplicació cerca els llibres consultant l'API de Apple la qual cosa requereix connectivitat a Internet i depenent de la velocitat el resultat de la cerca podria trigar uns quants segons més del compte.

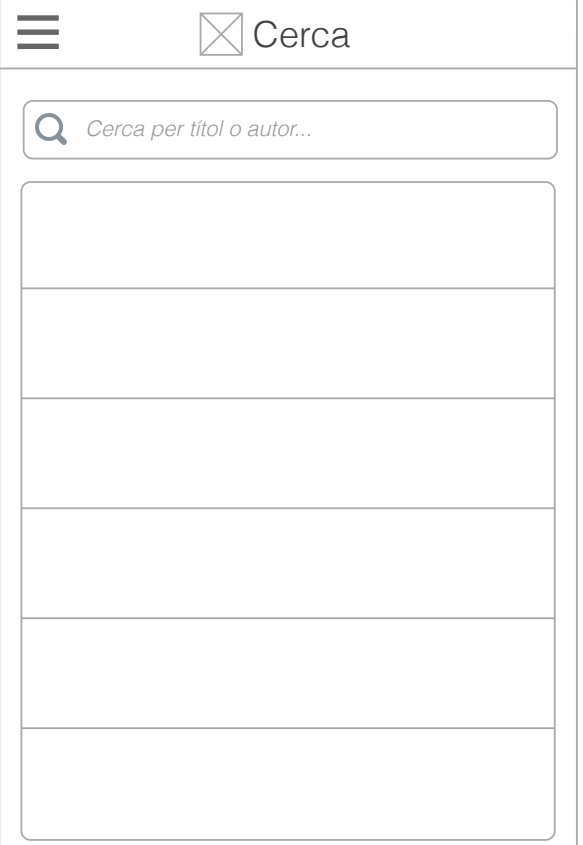

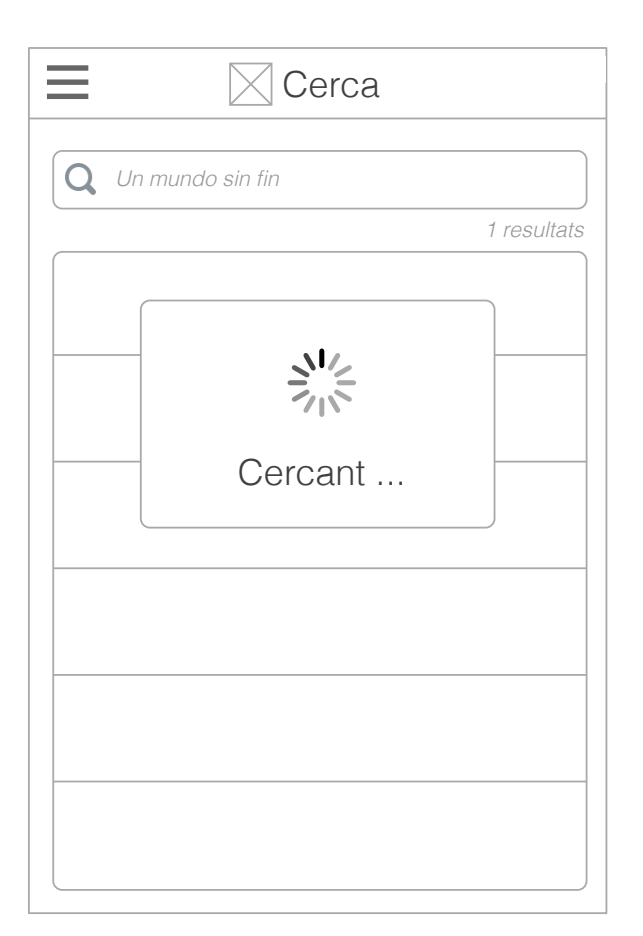

#### <span id="page-31-0"></span>**8.1.3 Resultats de cerca**

Aquesta és la pantalla on es mostren els resultats de cerca. Un cop l'usuari introdueix un títol o el nom d'un autor, l'aplicació cerca en el catàleg de llibres d'Apple. Si la cerca obté resultats, aquests són mostrats en una taula amb una breu informació de cada element: imatge, títol, autor i puntuació. Serà necessari seleccionar un element de la llista per a poder veure més informació del llibre.

En la imatge de sota es pot veure un exemple al cercar pel títol del llibre "Un mundo sin fin".

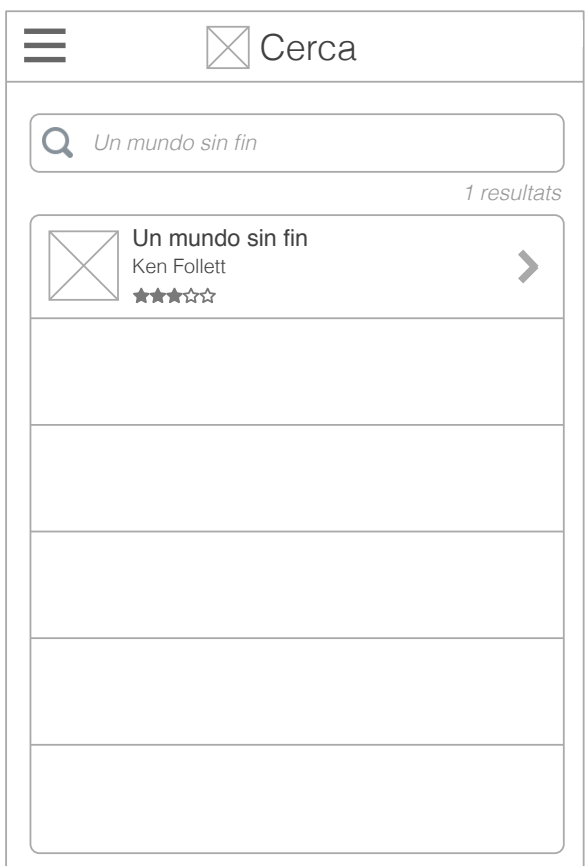

#### <span id="page-32-0"></span>**8.1.4 Fitxa d'un llibre**

Aquesta pantalla és la que permet a l'usuari visualitzar tots els detalls d'un llibre. Des d'aquí l'usuari pot executar totes les accions principals de l'aplicació.

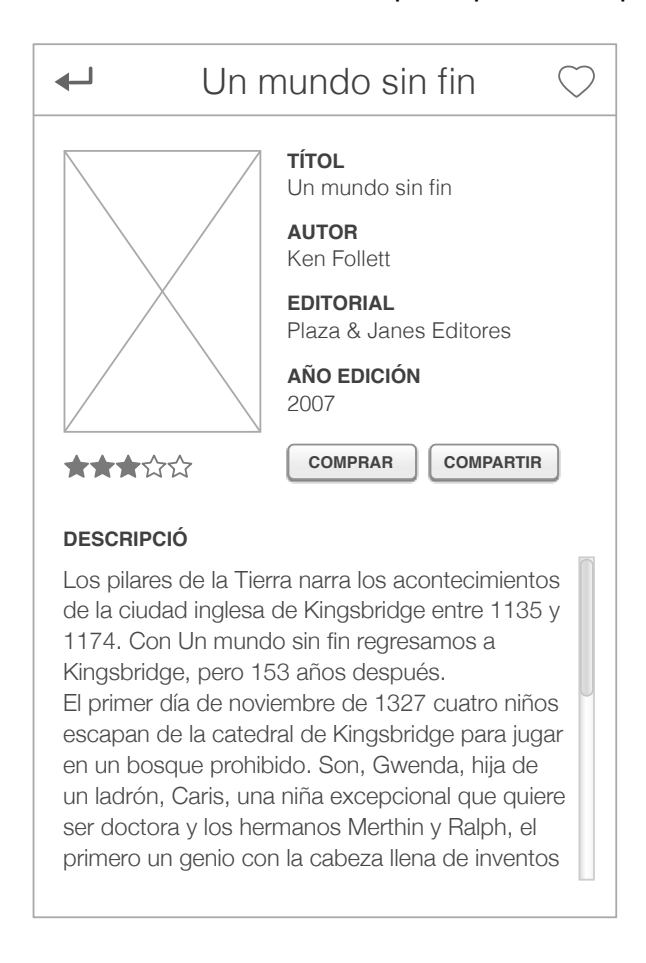

Al seleccionar la icona del cor, l'usuari pot afegir el llibre en alguna de les seves llistes de llibres actuals. En el cas de voler afegir-lo en una llista nova, l'usuari podrà crear-la des de la mateixa pantalla.

En el cas de voler compartir el llibre en les xarxes socials, només caldrà que seleccioni el botó de "Compartir" per a publicar un "tweet" a Twitter o fer un "*like"* a Facebook.

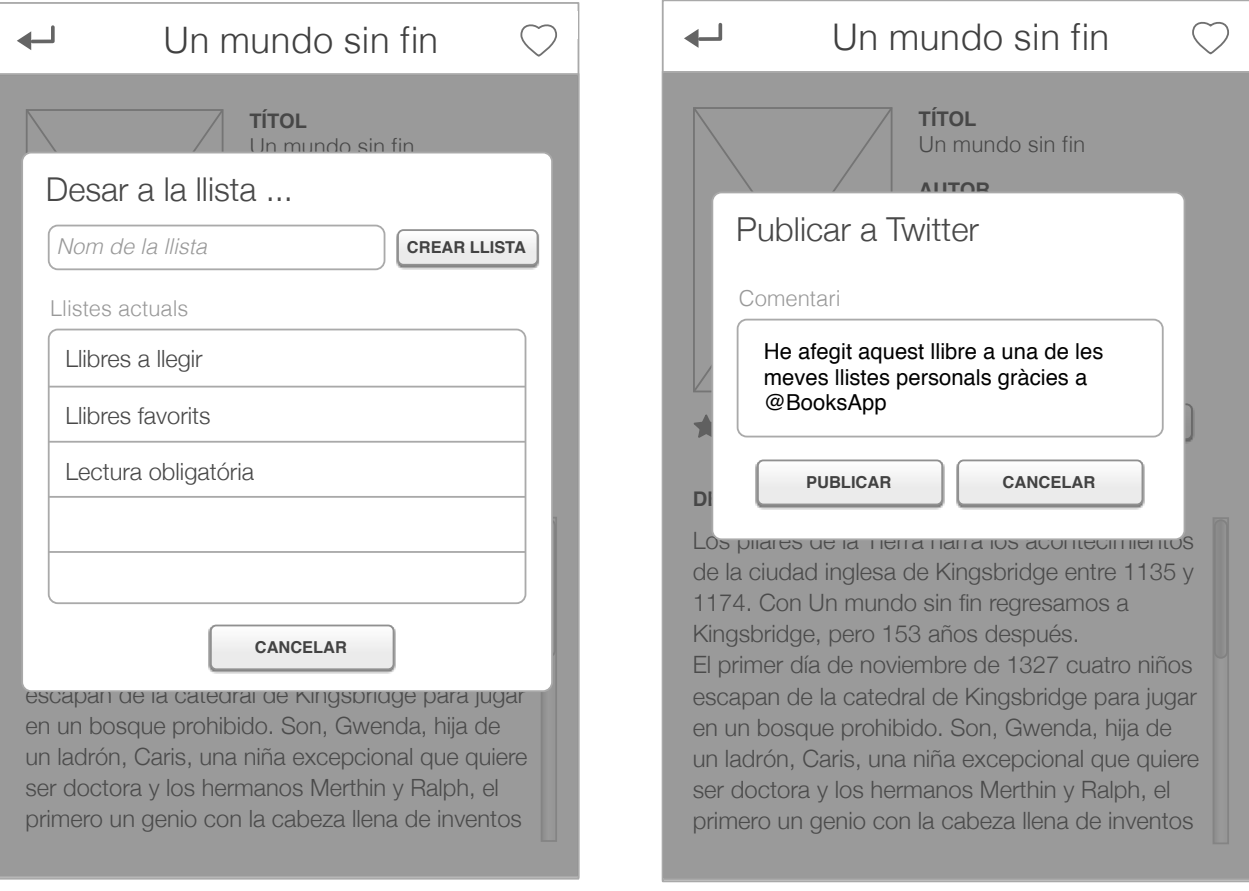

#### <span id="page-34-0"></span>**8.1.5 Menú d'opcions**

El menú lateral de l'aplicació permet a l'usuari poder accedir a les diferents opcions que existeixen, entre elles l'ajuda o a les llistes que l'usuari a creat.

Alhora de dissenyar el menú s'ha optat per un menú lateral desplaçable que només es visible quan l'usuari selecciona la icona del menú o deslliça el dit d'esquerra a dreta de la pantalla. Aquest menú s'ha posat molt de moda en les aplicacions de mòbil en substitució del clàssic menú en el peu de l'aplicació per tal d'aprofitar l'espai de la pantalla.

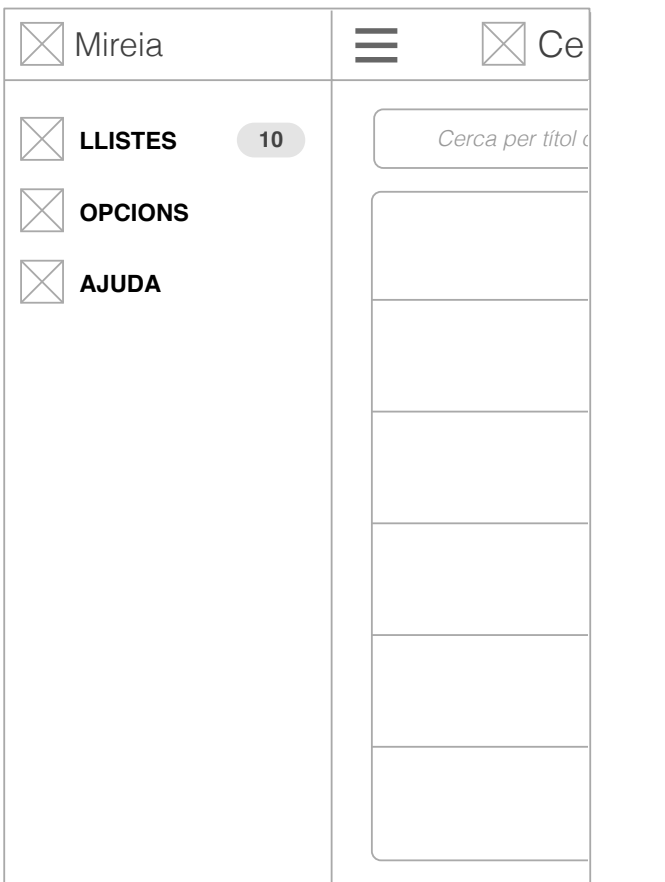

<span id="page-35-0"></span>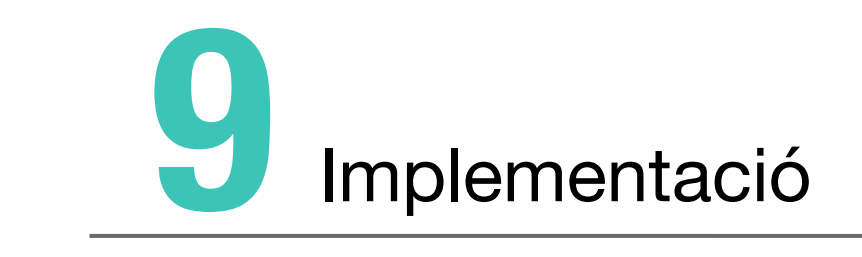

## <span id="page-36-0"></span>**9.1 Implementació**

#### <span id="page-36-1"></span>**9.1.1 "Reserve Auth": Autentificació d'usuari**

Tot i que iOS incorpora el *framework* de Twitter que permet utilitzar de manera senzilla crides segures a la API de Twitter, hi ha certa limitació, com per exemple alhora de processar informació d'un usuari de Twitter. Per a poder accedir a aquest tipus d'informació, com és el cas de poder autenticar un usuari en la nostra aplicació mitjançant les credencials de Twitter, és necessari obtenir-lo d'una altre manera. Per això, Twitter proporciona un *endpoint* que ens permet obtenir un token OAuth d'un usuari en la nostra aplicació. Aquest procés s'anomena *Reserve Auth* i és el que s'ha fet servir en Booksapp per a oferir a l'usuari la possibilitat d'identificar-se amb un compte de Twitter.

Per a poder portar a terme el procés *Reserve Auth* es necessari fer una crida securitzada indicant la clau de la nostra aplicació entre d'altres paràmetres. Per això, es va donar d'alta un nou usuari a Twitter que identifiqués l'aplicació BooksApp i així, obtenir una clau. Tenint en compte tots els paràmetres un exemple de crida seria la següent:

POST&https%3A%2F%2Fapi.twitter.com%2Foauth%2Frequest\_token& oauth consumer key%3DJP3PyvG67rXRsnayOJOcQ%26 oauth\_nonce%3D1B7D865D-9E15-4ADD-8165-EF90D7A7D3D2%26 oauth signature method%3DHMAC-SHA1%26 oauth\_timestamp%3D1322697052%26 oauth version%3D1.0%26 x\_auth\_mode%3Dreverse\_auth

Com a resultat s'obté un *token* que ens permet posteriorment fer una segona crida per a sol·licitar l'accés. En aquest cas el *endpoint* és *access\_token [\(https://](https://api.twitter.com/oauth/access_token) [api.twitter.com/oauth/access\\_token](https://api.twitter.com/oauth/access_token))* i com a paràmetres s'ha d'enviar el token obtingut en la crida anterior i la clau de l'aplicació.

#### <span id="page-36-2"></span>**9.1.2 Framework Core data: persistència de dades**

Per a implementar la persistència de les dades existeix dos opcions. Una d'elles és fent l'ús de la llibreria SQLite que existeix per iOS i implementar en la capa del model els *datasource* que ens permetran poder gestionar les dades. Aquesta opció és vàlida però presenta alguns inconvenients, com per exemple haver de gestionar de manera manual les crides i la relacions entre objectes.

La segona opció i la que s'ha fet servir en BooksApp és l'ús del *framework Core Data.* Aquest *framework* no acaba de ser un ORM, és més aviat un *framework* que permet gestionar objectes i la seva persistència. La principal avantatge és que gestiona les instàncies dels objectes gestionant les restriccions de les propietats *(constraints),* les relacions entre objectes mantenint les referencies d'integritat. Per exemple, mantenint els vincles quan s'afegeixen o s'eliminen una relació entre objectes.

En definitiva, aquesta opció permet construir la capa del model dins d'una arquitectura MVC amb molta comoditat.

#### <span id="page-37-0"></span>**9.1.3 Search API d'Apple: accés als llibres**

Per tal de poder accedir al catàleg de llibres i poder realitzar cerques, l'aplicació utilitza la API de Apple. Aquesta API ens permet buscar contingut dins de l'iTunes Store, App Store, l'iBookstore i la Mac App Store. Donat que BooksApp només està pensada per a fer cerques de llibres, les cerques s'han limitat per a buscar només el contingut que interessava.

Per a realitzar una cerca ha estat necessari crear una URL indicant els paràmetres adequats i realitzar la crida a l'iTunes Store. El format de la URL és el següent:

#### <https://itunes.apple.com/search?parameterkeyvalue>

Les crides que fa l'aplicació han requerit enviar els següents paràmetres:

- term
- entity
- media

El paràmetre *term* permet indicar el text per el qual és vol iniciar la cerca. La API té en compte el text de manera que es pot cerca tant pel títol com per l'autor. El paràmetre *media* és per indicar quin tipus de contingut volem cercar. Donat que només ens interessa els llibres s'ha cercat per *ebook*.

Finalment, el paràmetre *entity* permet indicar quin tipus de contingut volem obtenir en la resposta de la cerca en funció del tipus de *media* que s'hagi indicat. En aquest cas donat que només cerquem ebooks, aquest paràmetre tindria el mateix valor.

Aquesta distinció permet per exemple cerca aplicacions (*media*) però només per a Macs (entity).

Com a resposta de la crida, s'obté un objecte JSON amb els resultats de la cerca. Per això, ha calgut parsejar l'objecte obtingut a l'objecte del model "Book" fent una crida asíncrona.

## <span id="page-38-0"></span>**9.2 Captures de pantalles**

### <span id="page-38-1"></span>**9.2.1 Pantalla d'inici**

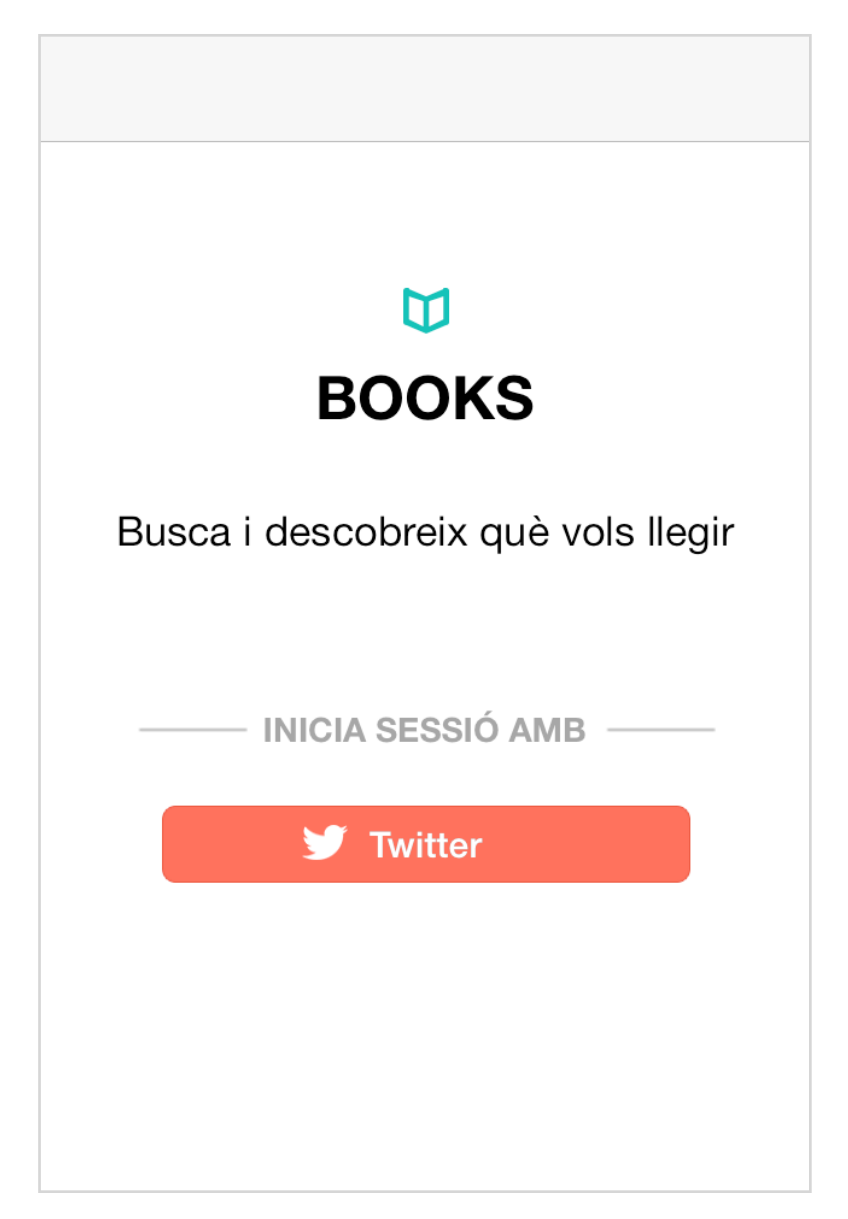

Al prémer el botó de Twitter, s'obre un menú per triar amb quin compte vols iniciar sessió. Si no existeix cap compte configurat en el mòbil, es mostra un missatge d'error.

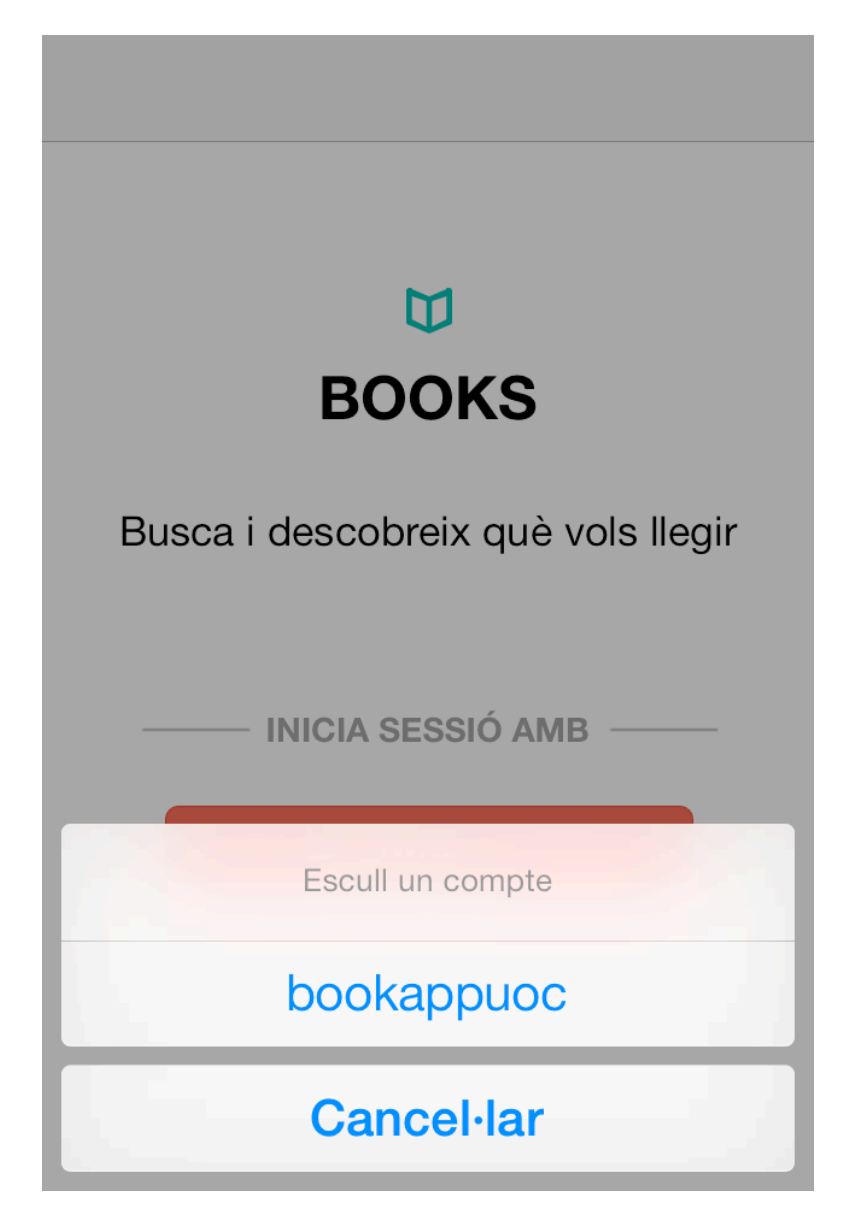

Donat que la validació de l'usuari dura entre 1 i 2 segons es fa necessari informar a l'usuari amb un missatge indicant el progres de l'operació.

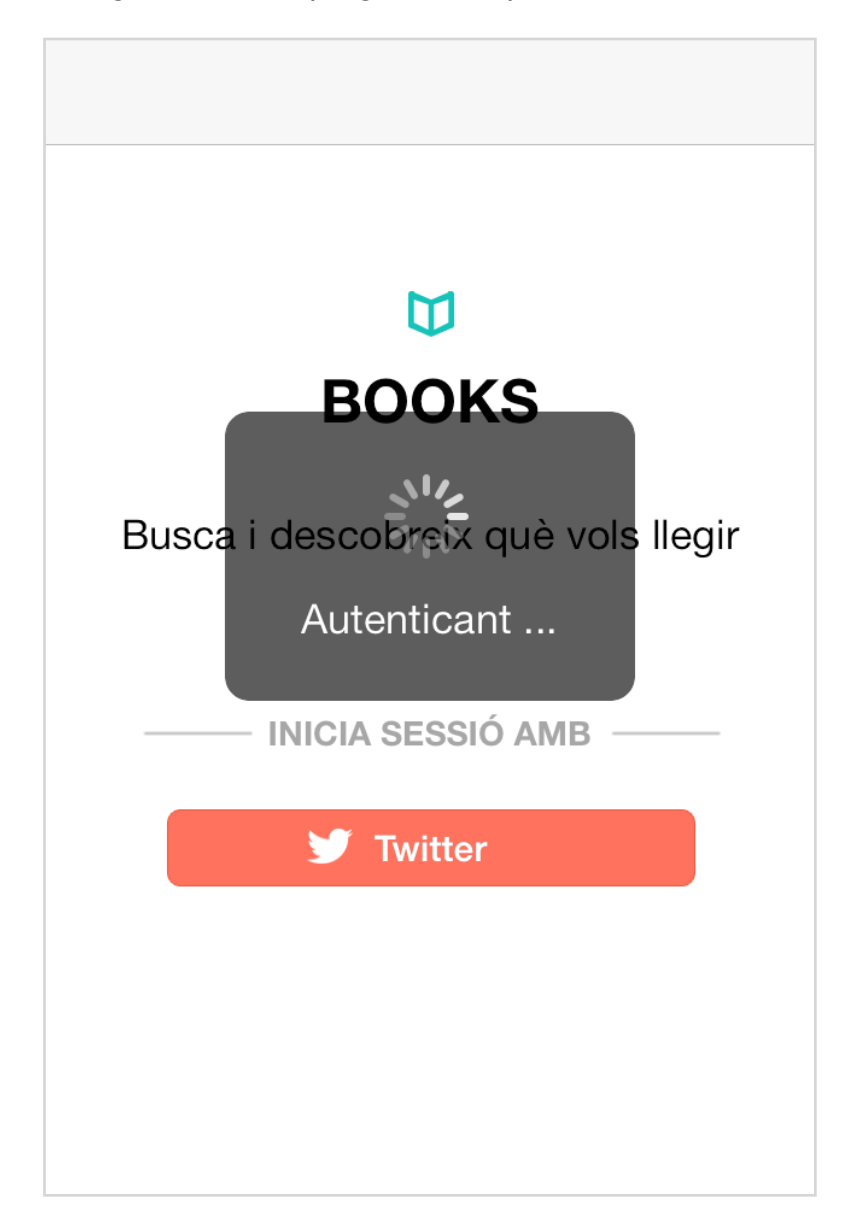

#### <span id="page-41-0"></span>**9.2.2 Pantalla de cerca**

El primer que troba l'usuari al identificar-se és el formulari de cerca. Des d'aquesta pantalla l'usuari pot cercar en el catàleg de llibres online per títol o autor.

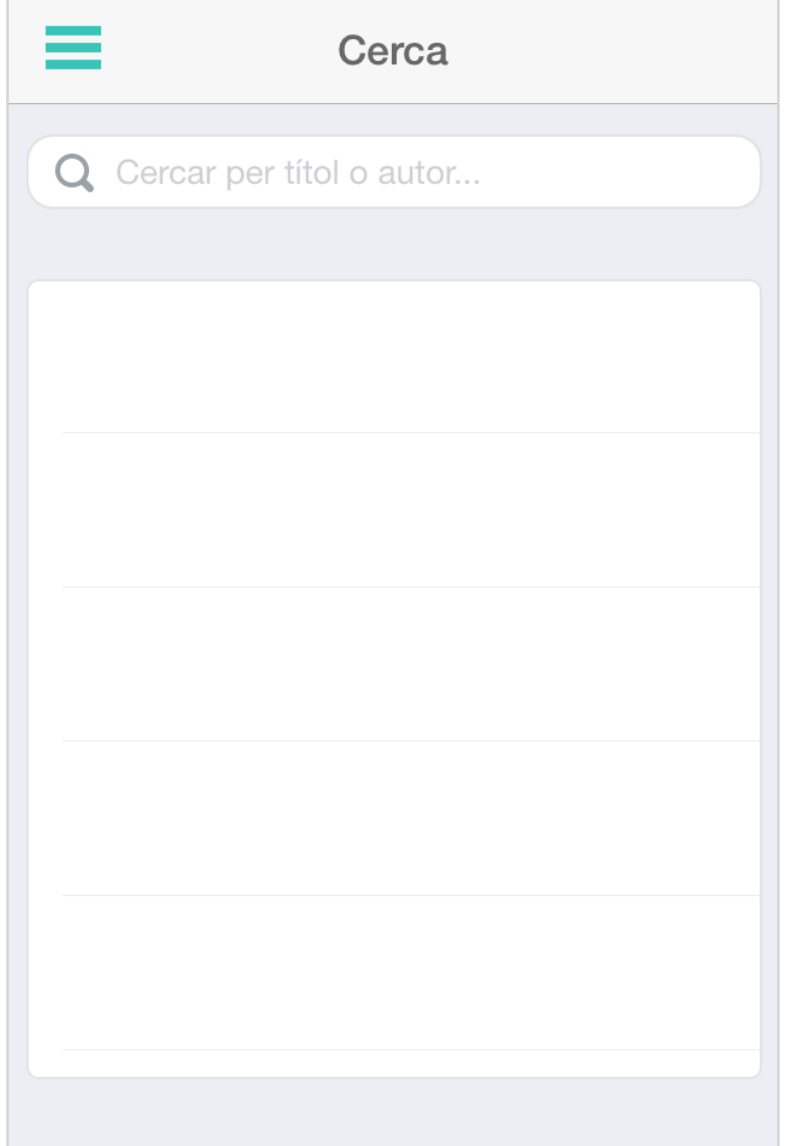

Al iniciar una cerca, l'aplicació mostra un missatge indicar a l'usuari que s'està buscant resultats.

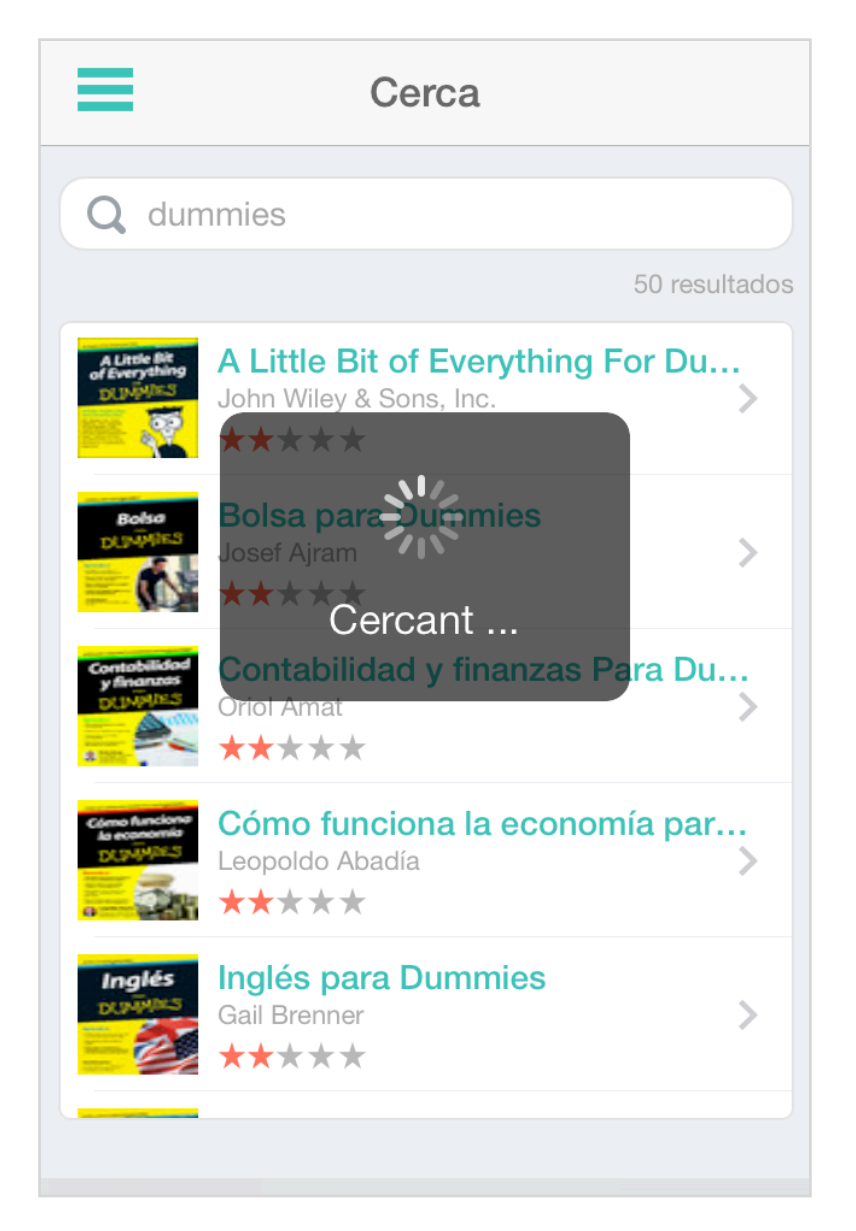

#### <span id="page-43-0"></span>**9.2.3 Pantalla fitxa del llibre**

Un cop es selecciona un resultat de la cerca s'accedeix a la fitxa del llibre. Des d'aquí es pot veure els detalls com la data de publicació, preu i sinopsis. A més, es pot accedir a les funcionalitats principals com guardar el llibre com a favorit en alguna de les llistes, comprar el llibre o compartir-ho en Twitter.

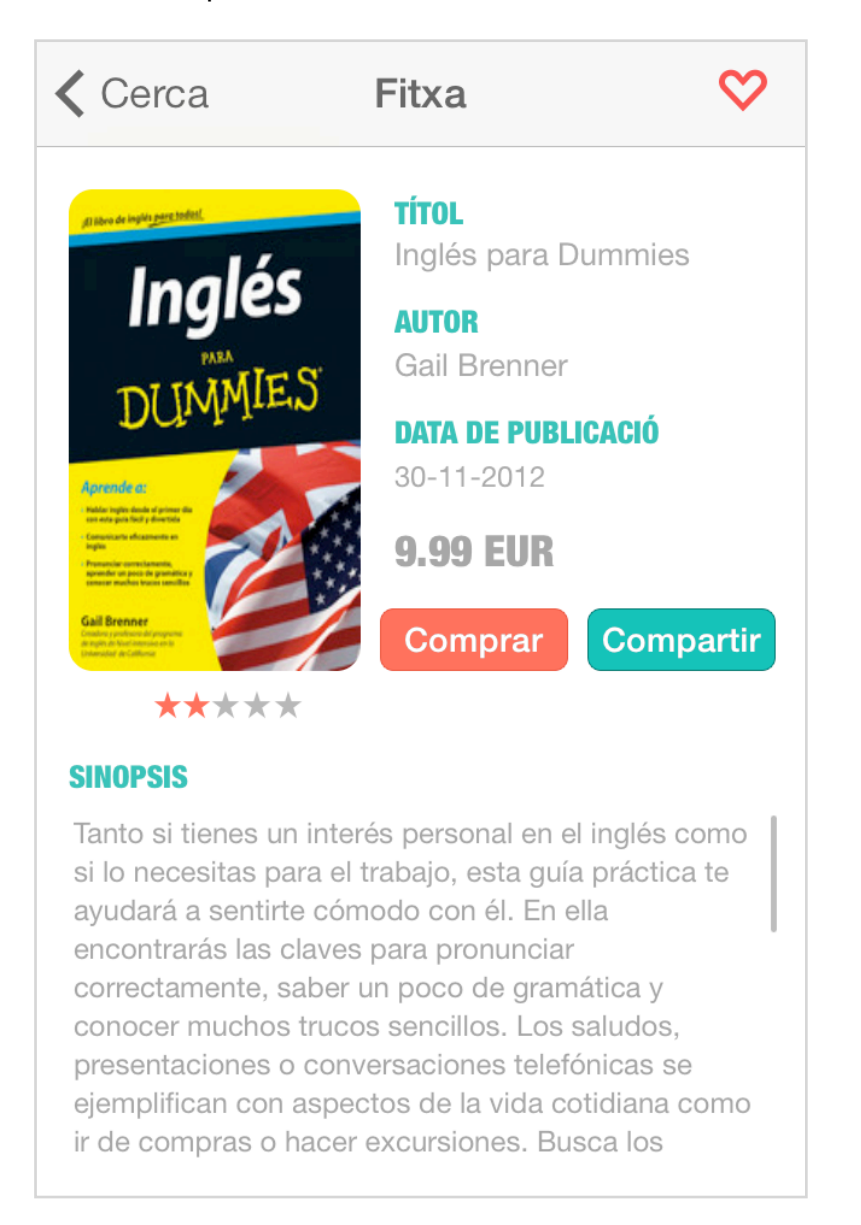

## <span id="page-44-0"></span>**9.2.4 Pantalla compartir en Twitter**

Al seleccionar sobre el botó de compartir l'aplicació mostra una finestra amb el missatge que es publicarà en Twitter.

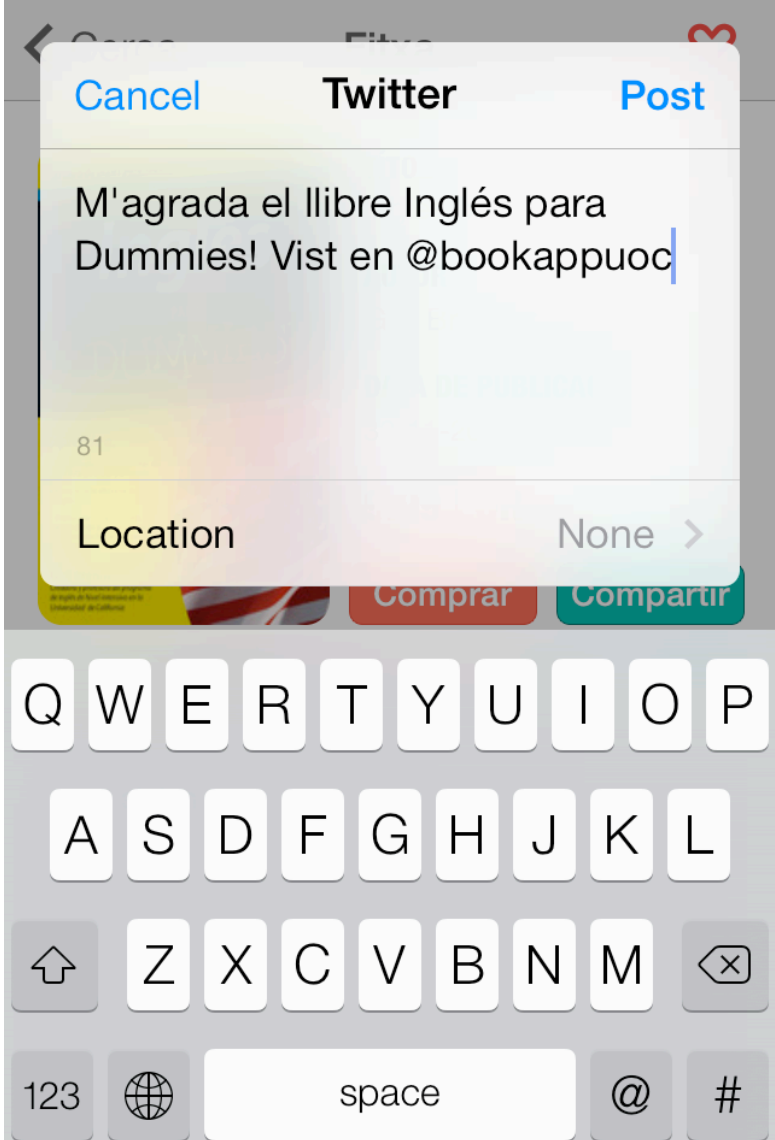

Un cop publicat es mostra un missatge de confirmació.

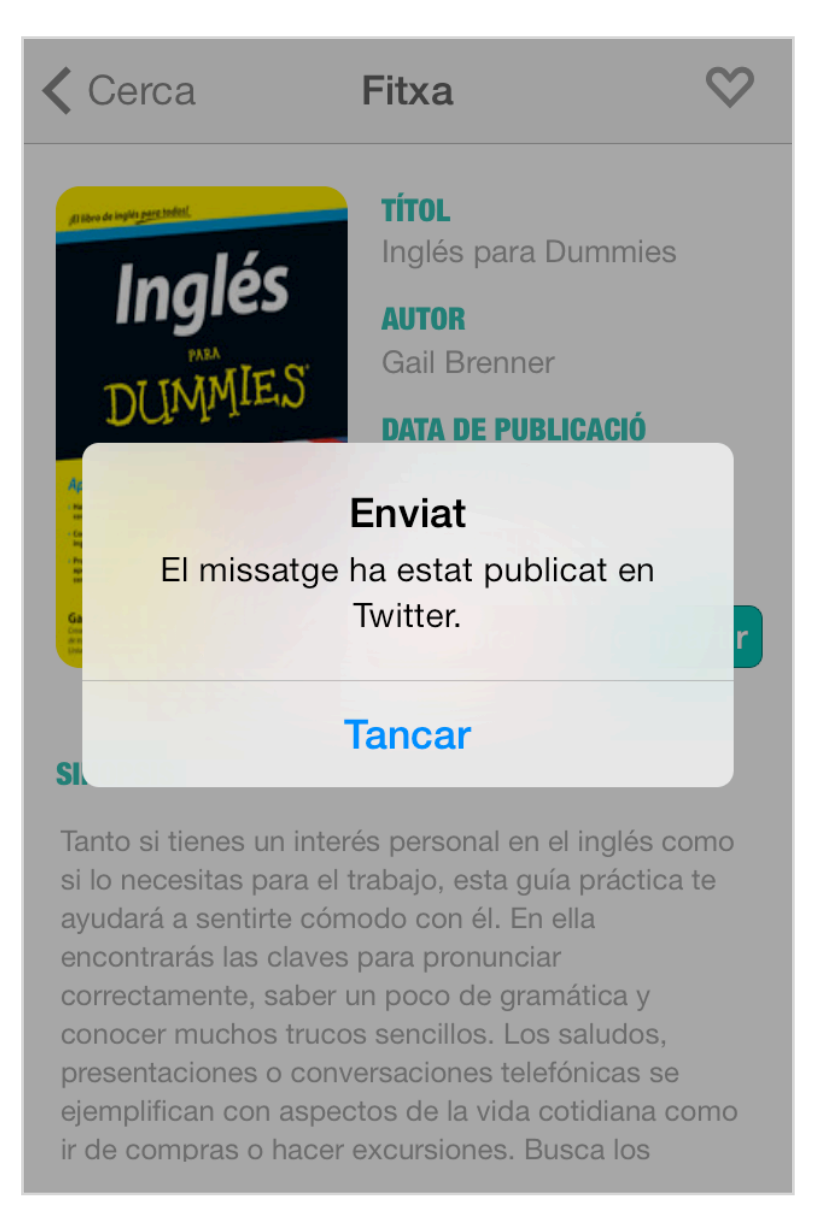

#### <span id="page-46-0"></span>**9.2.5 Pantalla comprar el llibre**

Al seleccionar el botó de comprar el llibre, l'aplicació automàticament fa una redirecció a l'aplicació iBooks de Apple i carrega el llibre per poder accedir a la compra.

Si no es té iBooks instal·lat, es mostra un missatge per poder descarregar l'aplicació gratuïtament.

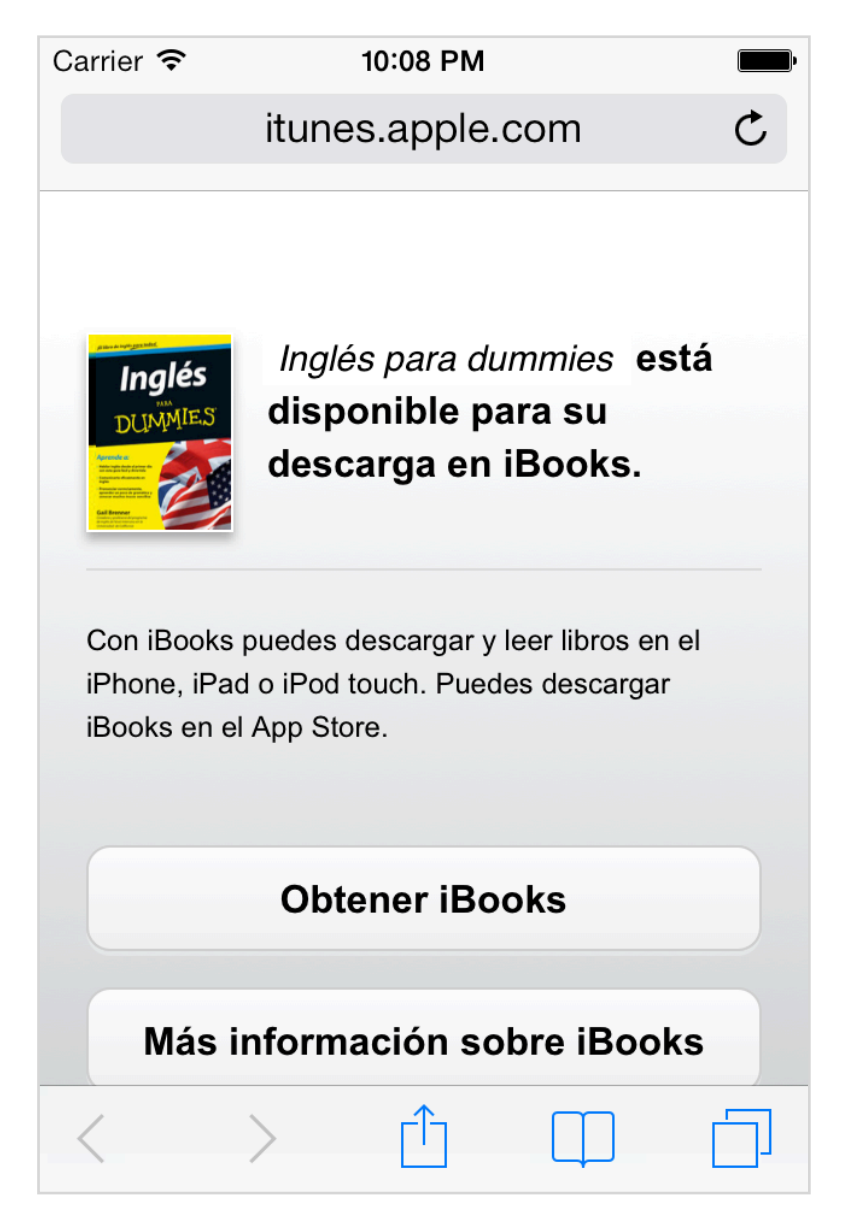

## <span id="page-47-0"></span>**9.2.6 Pantalla guardar llibre**

Al seleccionar la icona superior dreta permet a l'usuari guardar el llibre en alguna de les llistes. El primer cop que s'utilitza l'aplicació no existeix cap llista però des d'aquesta pantalla es pot crear una de nova fàcilment.

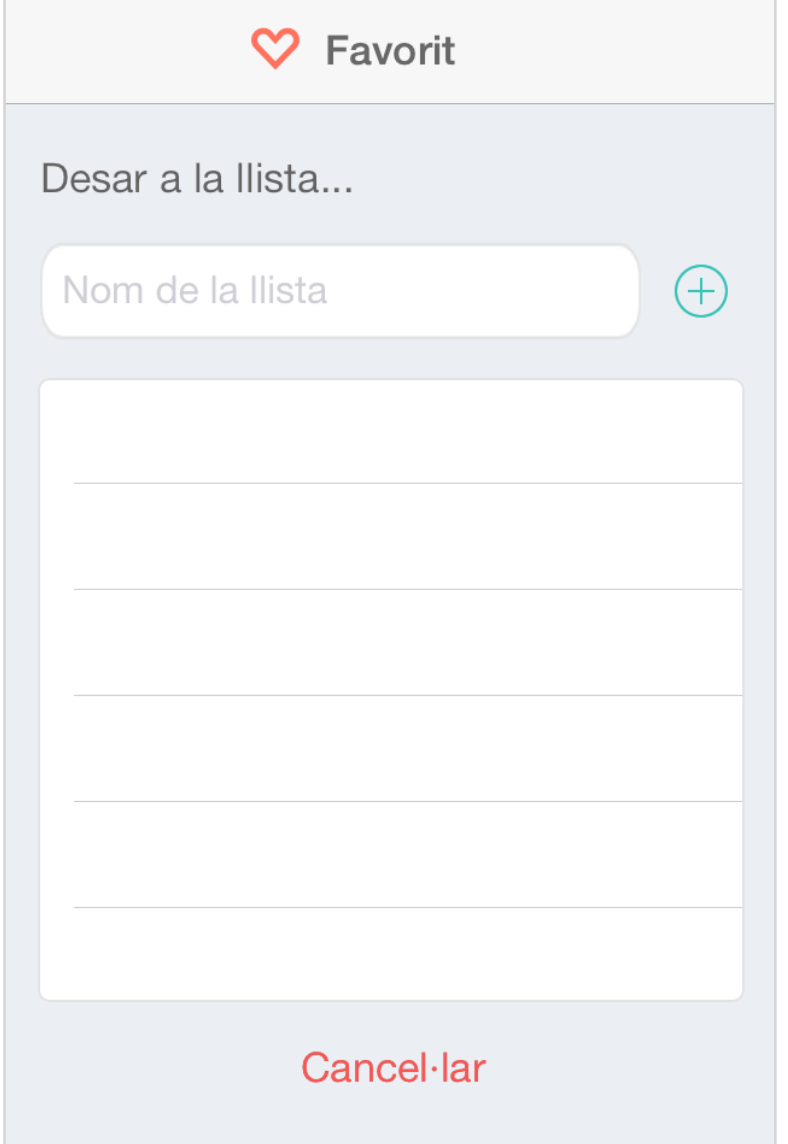

Si el llibre ja ha estat guardat prèviament en una llista, es mostra una icona indicant que ja ha estat emmagatzemat.

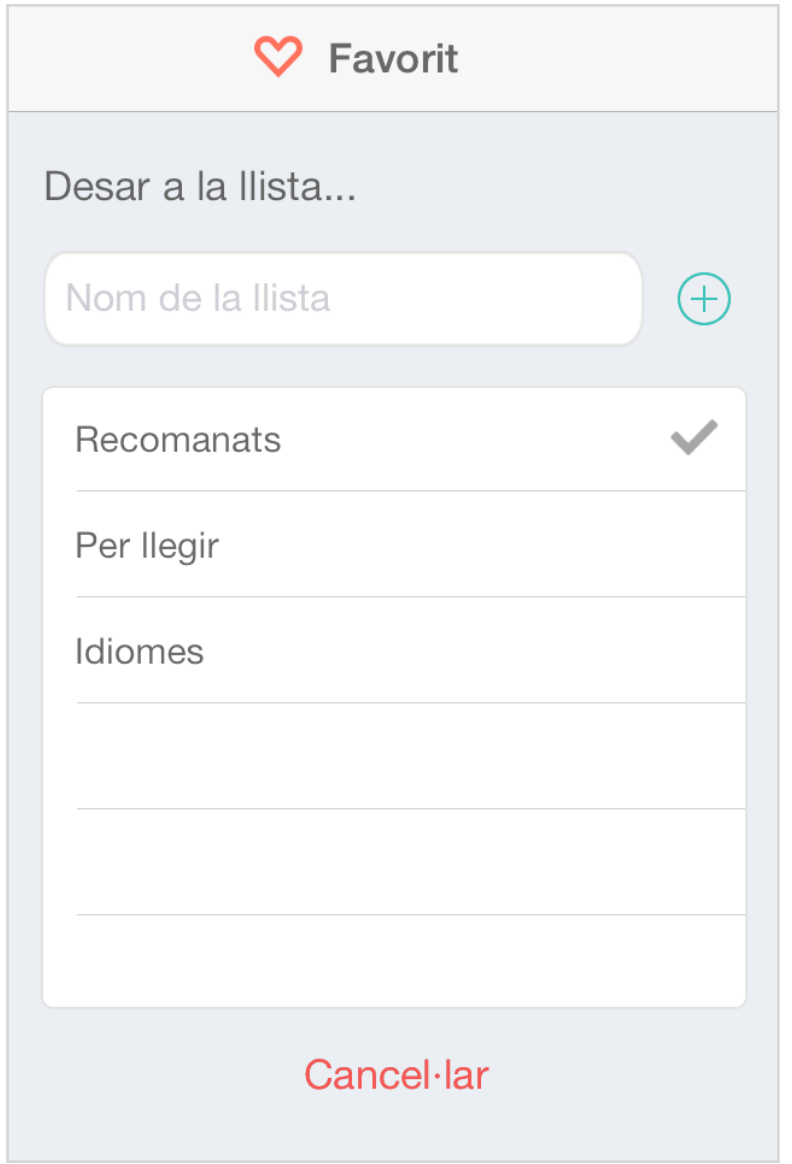

A de més de crear llistes noves, també es pot eliminar una llista deslliçant el dit sobre un item de la taula. Apareixerà com es habitual esperar en aquest tipus d'accions, una opció que permet eliminar la llista.

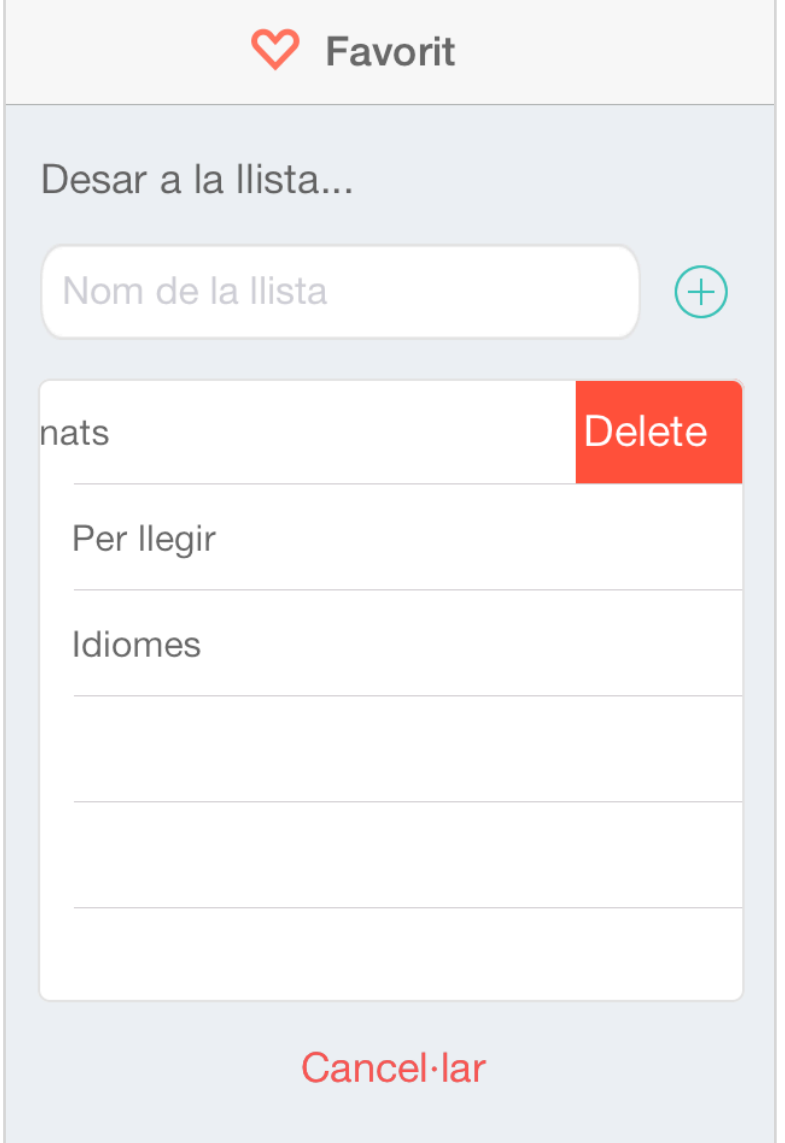

#### <span id="page-50-0"></span>**9.2.7 Pantalla menú lateral**

Per tal de permetre a l'usuari poder consultar les llistes creades i els llibres guardats, s'ha dissenyat un menú deslliçable el qual pot ser obert prement el botó superior esquerre com deslliçant el dit d'esquerre a dreta de la pantalla.

Des d'aquest menú es pot accedir a cercar un llibre i a les llistes guardades.

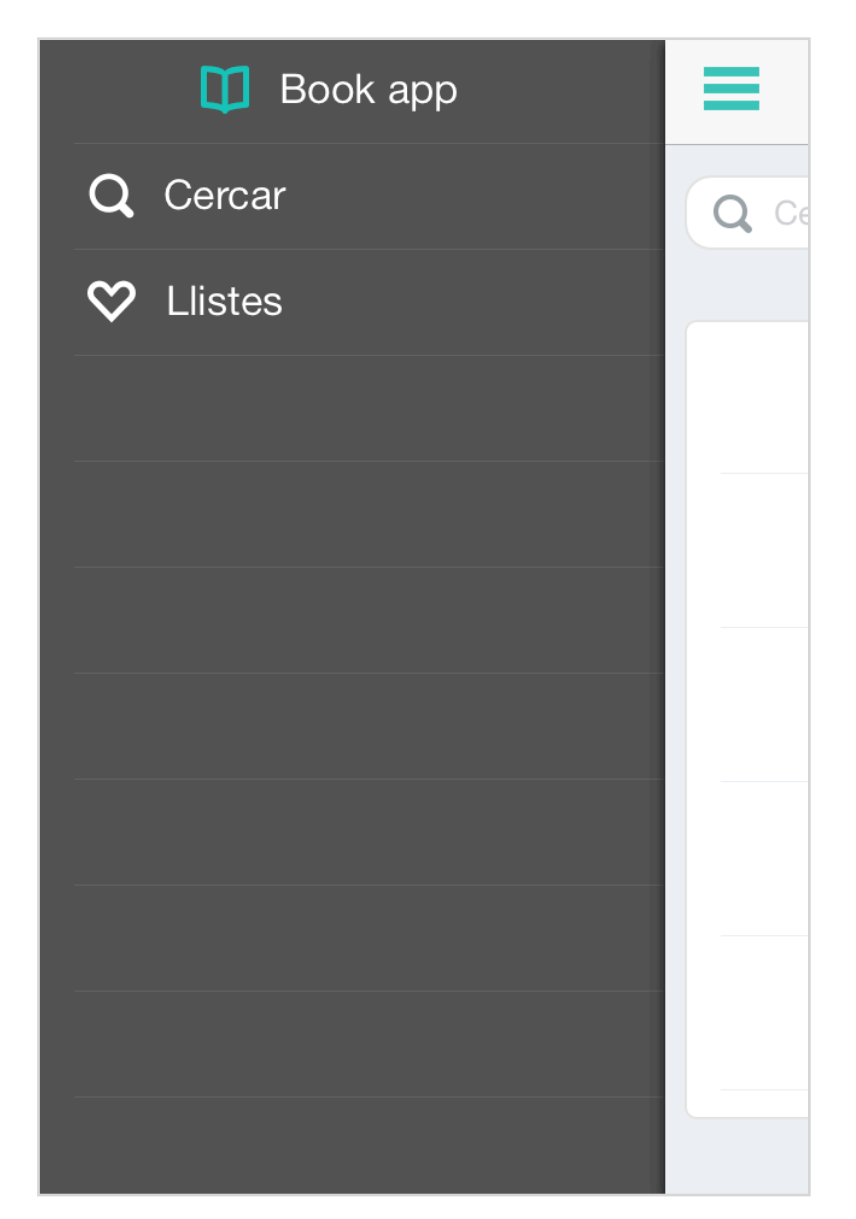

## <span id="page-51-0"></span>**9.2.8 Pantalla llistes guardades**

En aquesta pantalla es mostra un llistat de les llistes creades on es mostra el número actual de llibres afegits.

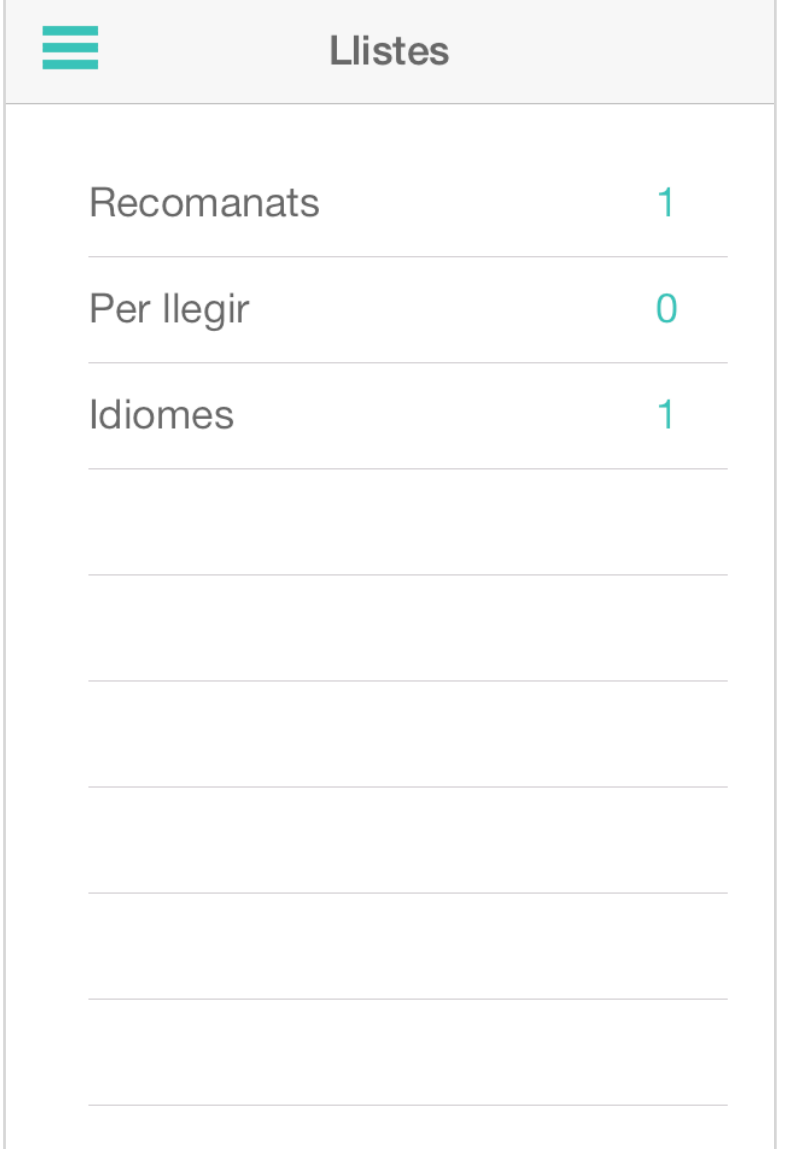

Al seleccionar un element de la taula l'aplicació accedeix a un altre llistat que permet visualitzar els llibres guardats com a favorits.

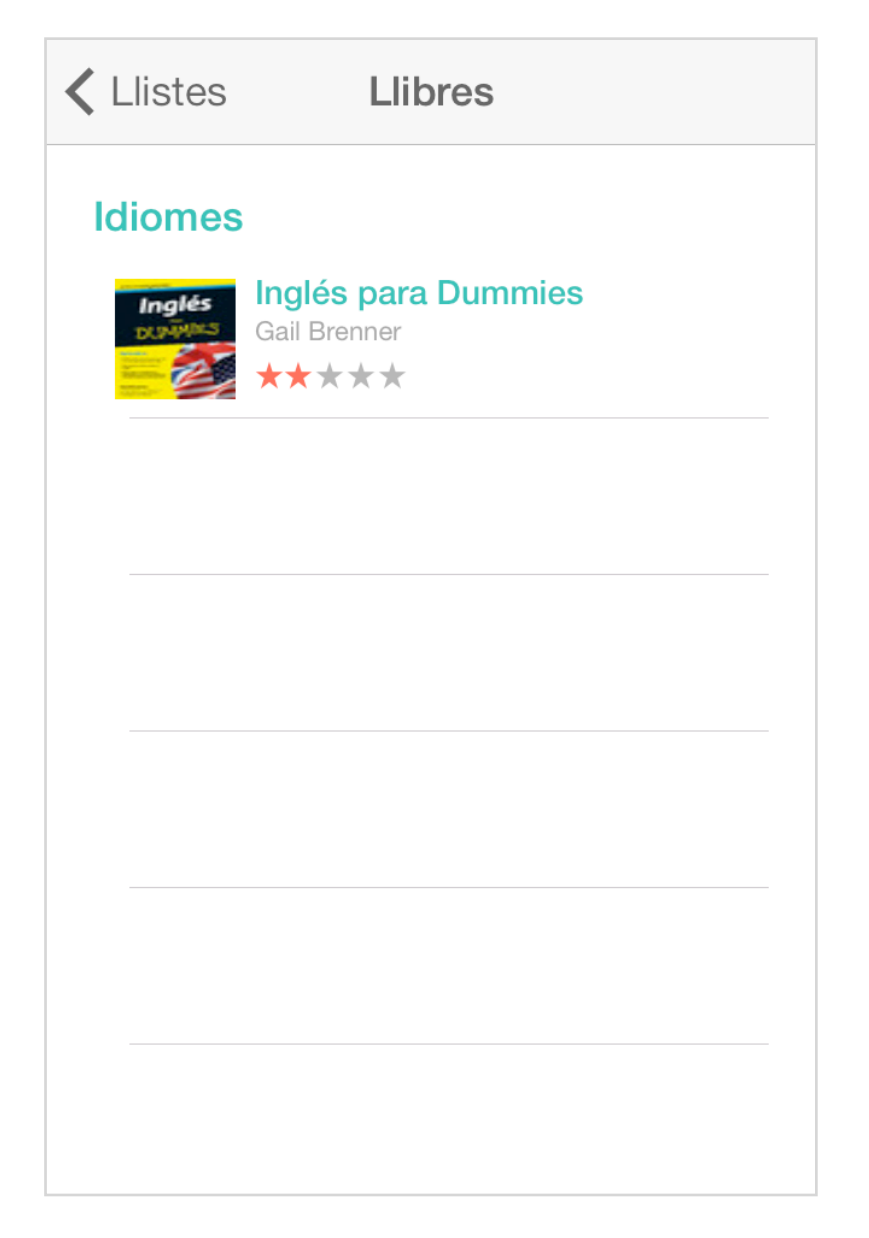

<span id="page-53-0"></span>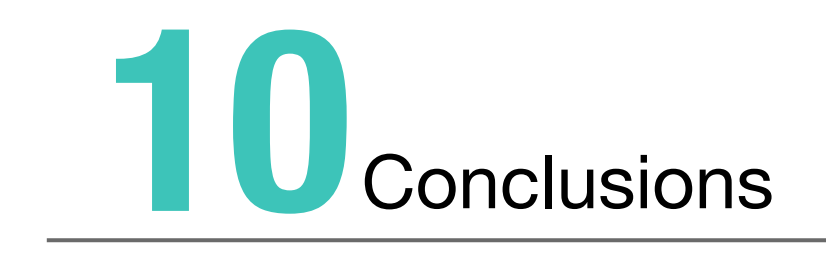

## <span id="page-54-0"></span>**10.1 Conclusions**

La implementació i desenvolupament d'aquest projecte ha estat un procés dur i intens el qual ha requerit un gran esforç i dedicació. Tot i que s'ha seguit la planificació definida a l'inici del projecte, han hagut algunes desviacions que han enrederit l'inici d'algunes tasques, com per exemple, la redacció final de la memòria.

Tenint en compte la escassa experiència prèvia amb les tecnologies emprades, ha sigut una gran satisfacció poder assolir les fites i gran part dels objectius definits resolent tots els problemes que han anat sorgint.

A continuació, es comenten les conclusions dels punts més destacables del projecte.

#### <span id="page-54-1"></span>**10.1.1 Objectius establerts**

L'objectiu principal del projecte ha sigut assolit, es a dir, s'ha obtingut una aplicació per a dispositius iOS que permet als usuaris crear les seves llistes de llibres, compartirles així com comprar llibres des de el dispositiu.

Tot i assolir els objectius i funcionalitats principals del sistema hi han algunes funcionalitats que no han pogut ser assolides en la seva totalitat per desviacions en la planificació.

Les funcionalitats no desenvolupades són les següents:

• **Compartir enllaços en xarxes socials**: aquesta funcionalitat ha estat desenvolupada parcialment. La idea inicial era integrar l'aplicació amb dues xarxes socials, Twitter i Facebook però només ha sigut possible fer-ho amb Twitter. El principal problema ha estat el temps que he hagut de dedicar amb la autenticació d'usuaris amb Twitter , el qual ha suposat una desviació de 6 dies respecte la planificació inicial. Donat que només disposava de 1 dia per a integrar Facebook i realitzar les proves finals, ha sigut impossible integrar també aquesta xarxa social.

• **Compartir llistes per correu electrònic**: Aquesta funcionalitat permetia poder compartir les llistes emmagatzemades en el dispositius per correu electrònic. Donat que la implementació de la persistència ha suposat una desviació de 5 dies, ha suposat impossible implementar aquesta funcionalitat a temps. El principal problema ha estat la falta d'experiència amb el *framework* Core Data que permet emmagatzemar la informació en el dispositiu. Durant la implementació de la persistència m'he trobat amb problemes de inconsistència de dades així com problemes al recuperar les dades del dispositiu.

• **Multi-idioma**: Aquesta funcionalitat formava part de la implementació de la vista. Ha estat impossible desenvolupar-la donat que ha hagut una desviació de 2 dies en aquesta fase degut als problemes per tal d'adaptar la vista per a dispositius iPhone amb diferent tamany de pantalla. Resoldre els problemes del *layout* ha sigut la causa principal del problema.

#### <span id="page-55-0"></span>**10.1.2 Valoració personal**

Després de mesos de treball i dedicació a aquest projecte el resultat ha estat molt satisfactori, sobretot en la part personal.

Tot i que ja tenia certa experiència en el desenvolupament d'aplicacions per a iPhone, desconeixia aspectes com la interacció amb APIs de tercers, integració amb xarxes socials o fins i tot la persistència en el dispositiu amb l'ús de *frameworks* per aquesta finalitat. No ha sigut una tasca fàcil, sobretot tenint en compte els problemes que m'he trobat pel camí però m'han permès aprendre i millorar els meus coneixements en aquesta tecnologia així com assolir el repte que això suposava.

#### <span id="page-55-1"></span>**10.1.3 Línies obertes**

Després de finalitzar el projecte i tenint en compte el temps per a dur-lo a terme, hi han funcionalitats que han quedat pendents de desenvolupar i d'altres que arrel d'usar l'aplicació un cop finalitzada han sorgit com a possibles millores.

A continuació es resumeix algunes de les millores que es podrien desenvolupar abans de posar l'aplicació a disposició dels usuaris:

• **Multi-idioma**: permetre que l'aplicació es mostri automàticament en l'idioma del dispositiu.

• **Compartir llistes per correu**: permetre compartir les llistes emmagatzemades en el dispositiu a través de correu electrònic.

• **Integració amb Facebook**: permetre compartir els enllaços de llibre en Facebook així com permetre l'autenticació d'usuari en l'aplicació.

• **Incloure una ajuda dins de l'aplicació**: incloure una opció en el menú per a accedir a una ajuda.

• **Tutorial d'ajuda**: Implementar un tutorial d'ajuda el primer cop que s'executa l'aplicació per a mostrar les funcionalitats que a primera vista no son perceptibles, com per exemple, eliminar un registre deslliçant el llit per sobre de l'element de la llista.

• **Optimització de la cerca**: a l'obtenir molts resultats al realitzar una cerca, el llistat mostra signes de pesadesa. Caldria optimitzar el llistat per als casos on el número de llibres és elevat.

• **Comprar només si es possible**: en alguns casos hi han llibres que no estan disponibles per a la seva compra però l'aplicació mostra l'opció de comprar-los. En aquests casos s'hauria de comprovar per tal de mostrar l'opció de comprar només si és possible.

# <span id="page-57-0"></span>**12. Bibliografia 11**

## <span id="page-58-0"></span>**11.1 Bibliografia**

A continuació es detalla les fonts d'informació i recursos que s'han consultat per a desenvolupar el projecte:

#### **iOS Developer Library**

Documentació d'Apple per a desenvolupadors per a dispositius iOS. <https://developer.apple.com/library/ios/navigation/>

#### **AppCoda blog**

Blog amb tutorials i documentació sobre desenvolupament iOS. <http://www.appcoda.com/>

#### **Stackoverflow**

Forums per a resoldre dubtes. Eina molt útil per a solucionar problemes que altres persones també s'han trobat. <http://stackoverflow.com/>

#### **TWReserveAuthExample**

Codi per a facilitar la integració amb Twitter per autentificar l'usuari al sistema. [https://github.com/seancook/TWReverseAuthExample/tree/master/Source/Vendor/](https://github.com/seancook/TWReverseAuthExample/tree/master/Source/Vendor/ABOAuthCore) **ABOAuthCore** 

#### **SWRevealViewController**

Subclasse de UIViewController per a implementar el menú lateral de l'aplicació. <https://github.com/John-Lluch/SWRevealViewController>